# **crep:** a regular expression-matching textual corpus tool

**U S E R ' S M A N U A L**

Darrin Duford Department of Computer Science Columbia University April 16, 1993

> Technical Report CUCS-005-93

©1993 Darrin Duford. All rights reserved. This manual may be freely copied and distributed provided that a) this copyright notice is included in every copy, and b) neither the manual nor the software is used for profit without written consent of the author.

# **TABLE OF CONTENTS**

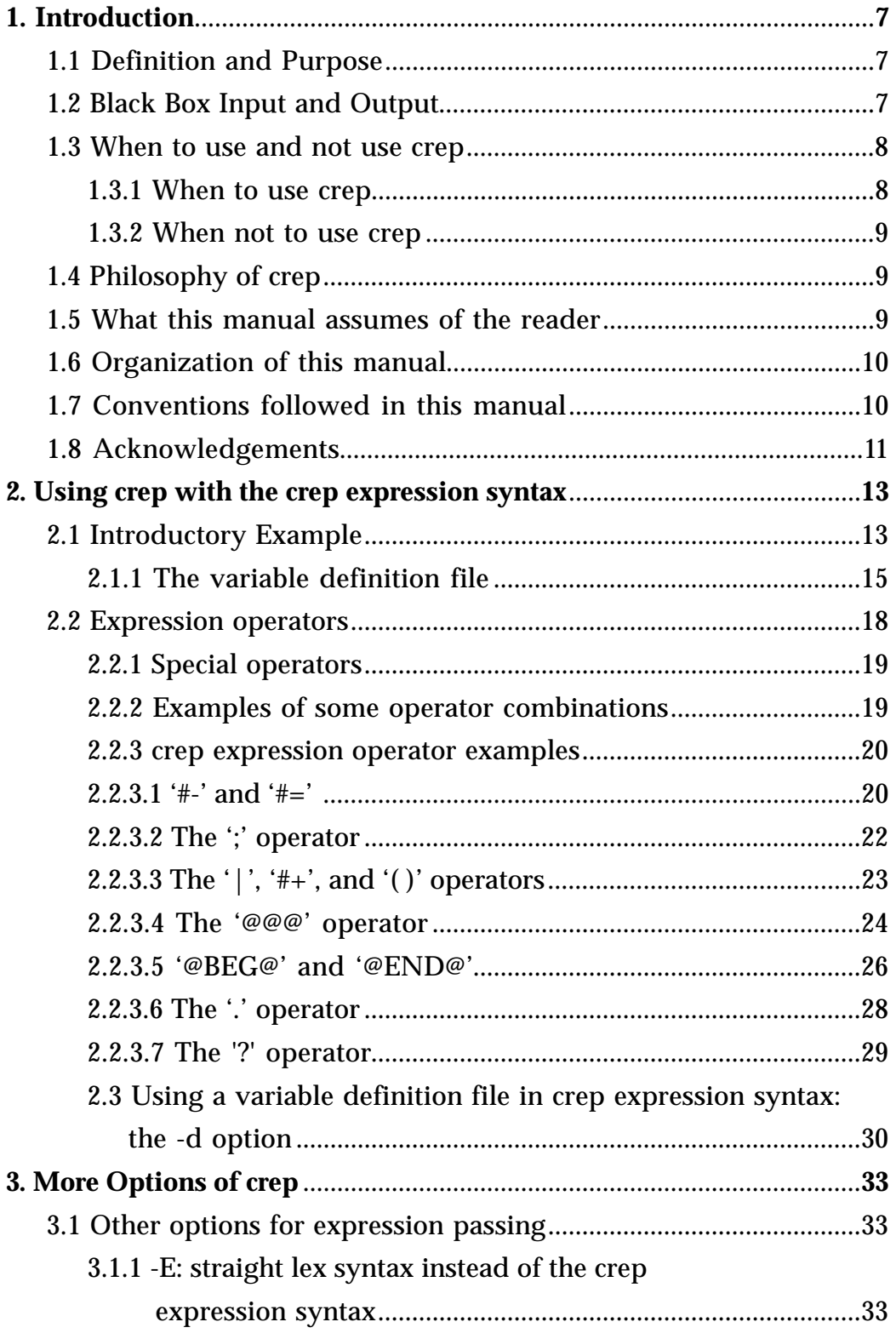

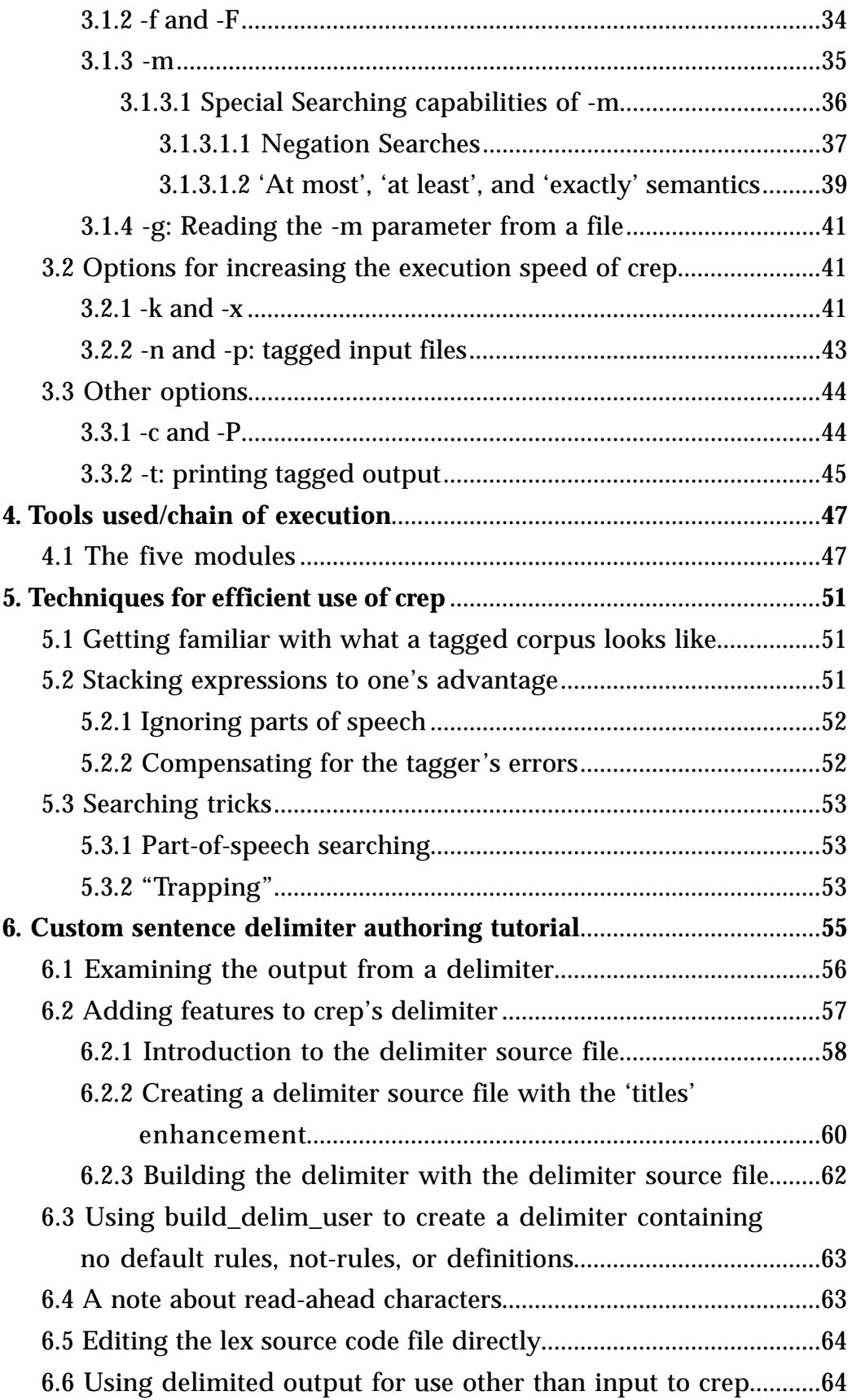

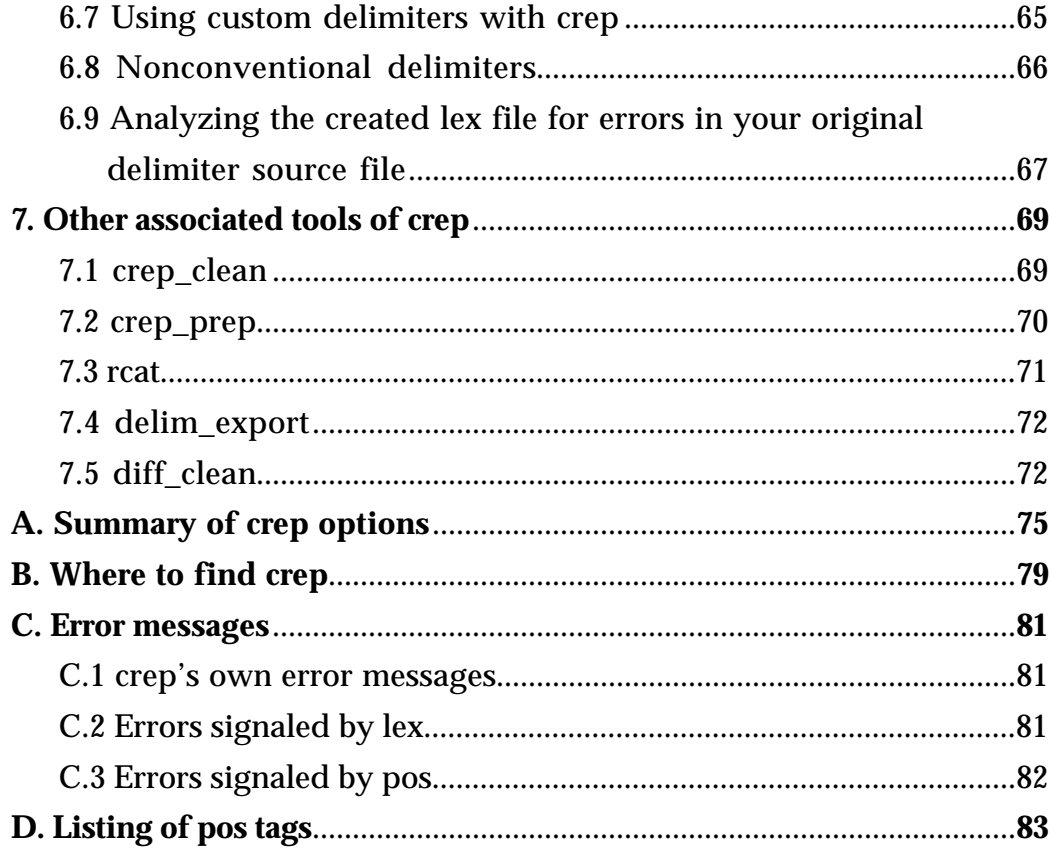

*Attempt the end, and never stand to doubt; Nothing is so hard, but search will find it out.*

*Robert Herrick, "Seek and Find"*

# **1. INTRODUCTION**

# **1.1 Definition and Purpose**

 $\mathbf{crep}^1$  is a UNIX<sup>2</sup> tool which searches either a tagged or free textual corpus file and outputs each *sentence* that matches the specified regular expression provided by the user as a parameter. The expression consists of user-defined regular expressions of words and/or part-of-speech tags. The purpose of **crep** is to make the searches faster and easier than by either a) searching through corpora by hand; or b) constructing a lexical scanner for each specific search. **crep** achieves this facilitation by offering the user a simple expression syntax, from which it automatically constructs an appropriate scanner. The user therefore has the ability to execute a whole search in one command, invoking implicitly and explicitly several tools, including a sentence delimiter, a part of speech tagger (developed by Ken Church at AT&T Bell Laboratories), and various output filters.

# **1.2 Black-box Input and Output**

Inputs:

- 1) The regular expression;
- 2) The corpus (either tagged or untagged);
- 3) a definitions file to alias complex expressions (optional);

<sup>&</sup>lt;sup>1</sup> crep requires the UNIX kshell.

<sup>2</sup> UNIX is a registered trademark of AT&T Bell Laboratories.

4) various output formatting options (optional).

Outputs:

- 1) the sentence(s) which matched the specified expression;
- 2) the phrase(s) which matched in each sentence (optional).

# **1.3 When to use and not use crep**

# **1.3.1 When to use crep**

Anyone who wishes to search free text for regular expressions may find a use for **crep**. **crep** is especially useful when:

a) searching for certain parts of speech in a random or arbitrary order in a sentence;

b) mixing parts of speech with other regular expressions in the search (both kinds of expressions may can be articulated on the fly);

c) discovering sentences which include two or more arbitrary regular expressions separated by *n* words (even no words);

d) seeking all "short" or "long" sentences of size *n* in a given corpus;

e) searching for certain words used as certain parts of speech in certain places in the sentence, relative to the beginning of a sentence, the end of a sentence, or to another regular expression.

In general, **crep** executes searches, domain specific or otherwise, which are based on a corpus of words and sentences. The examples in the chapters to follow will paint a clearer picture as to what **crep** can do. The above list is not meant by any means to be exhaustive; the user is encouraged to discover other applications.

The output from **crep** may be useful to determine certain elements of domainspecific writing style, to discover new or unusual constructs of words, or to determine the prevalence of certain common or uncommon lexical constructs. This information can then eventually be utilized as rules for natural language generation engines.

# **1.3.2 When not to use crep**

If one wishes to search for all occurrences of the variable foo in arbitrary C-code, grep should be used. Since **crep** returns whole sentences rather than physical line numbers of files, the user may see some pretty bizarre 'sentences' extracted from the code.3 Furthermore, **crep** was designed with more complicated searches in mind; grep outperforms **crep** for a small search such as this one. Using **crep** for such a simple search would be like trying to cut down a blade of crabgrass with a chain saw.

# **1.4 Philosophy of crep**

**crep** aims to be user-friendly in two primary ways:

a) abstracting the user from the nuts-and-bolts drudgery of compiling specific lexical scanners, whether differences are minor or major with respect to any existing custom-made scanners. This abstraction provides an environment cultivating what-if? questioning;

b) returning meaningful error messages whenever possible.

**crep** aims to be flexible in two ways:

a) frequently allowing the user to achieve the same end through two or more methods, according to user's preference and for the user's convenience;

b) giving the user many customization options, from altering the sentence delimiter to adjusting input and output formatting.

Throughout this manual the user shall see examples of **crep** which will hopefully illustrate to the user the above user-friendliness and flexibility.

# **1.5 What this manual assumes of the reader**

1) Experience with basic UNIX commands (such as cat and time) and tools such as piping  $('')$  and redirection ('>' and '<'). Following are references on the UNIX operating system:

<sup>3</sup> **crep** does, however, let the user redefine what should be deemed the end of a sentence by giving the user two tools to build one's own sentence delimiter -- for example, one which delimits only at semicolons. See Section 6 for a complete description of the tools **build\_delim** and **build\_delim\_user**.

- Arthur, Lowell Jay. *UNIX Shell Programming.* New York: John Wiley & Sons, 1990.
- Bolsky, Morris I. and Korn, David G. *The Kornshell Command and Programming Language.* New Jersey: Prentice Hall, 1989.
- The UNIX man pages for ksh.

2) A strong knowledge of lex syntax for regular expressions. Examples of lex syntax are presented throughout this manual. Following are references on lex:

- Chapter 13 in *UNIX Shell Programming* (above).
- *Lex & Yacc.* Sebastopol, CA: O'reilly & Associates, Inc., 1992.
- The UNIX man pages for lex and flex.

# **1.6 Organization of this manual**

Section 2 provides a basic tutorial on the use of **crep** and its expression syntax; examples abound. Section 3 introduces, by example, all other options of **crep** which can be given on the command line, with the exception of the custom sentence delimiter authoring options (Section 6). Section 4 reveals some information on **crep's** chain of execution which may aid in one's understanding of how **crep** functions. Several tips and suggestions to maximize usefulness of **crep** appear in Section 5; this section is a must-read. Section 6 provides a tutorial for the custom sentence-delimiter authoring facility of **crep**. Section 7 introduces several other tools which work with **crep**. Appendix A lists a summary of all **crep** options. Appendix B lists the physical location (in Columbia University's CS file system) of **crep** and the sample files used throughout the manual. Appendix C discusses some error navigation. Finally, a listing of the part-of-speech tags given by pos, the tagger used by **crep**, appears in Appendix D.

# **1.7 Conventions followed in this manual**

Different typefacing has been used to represent different entities. Following is a summary of the conventions. Exceptions to these conventions are explicitly noted.

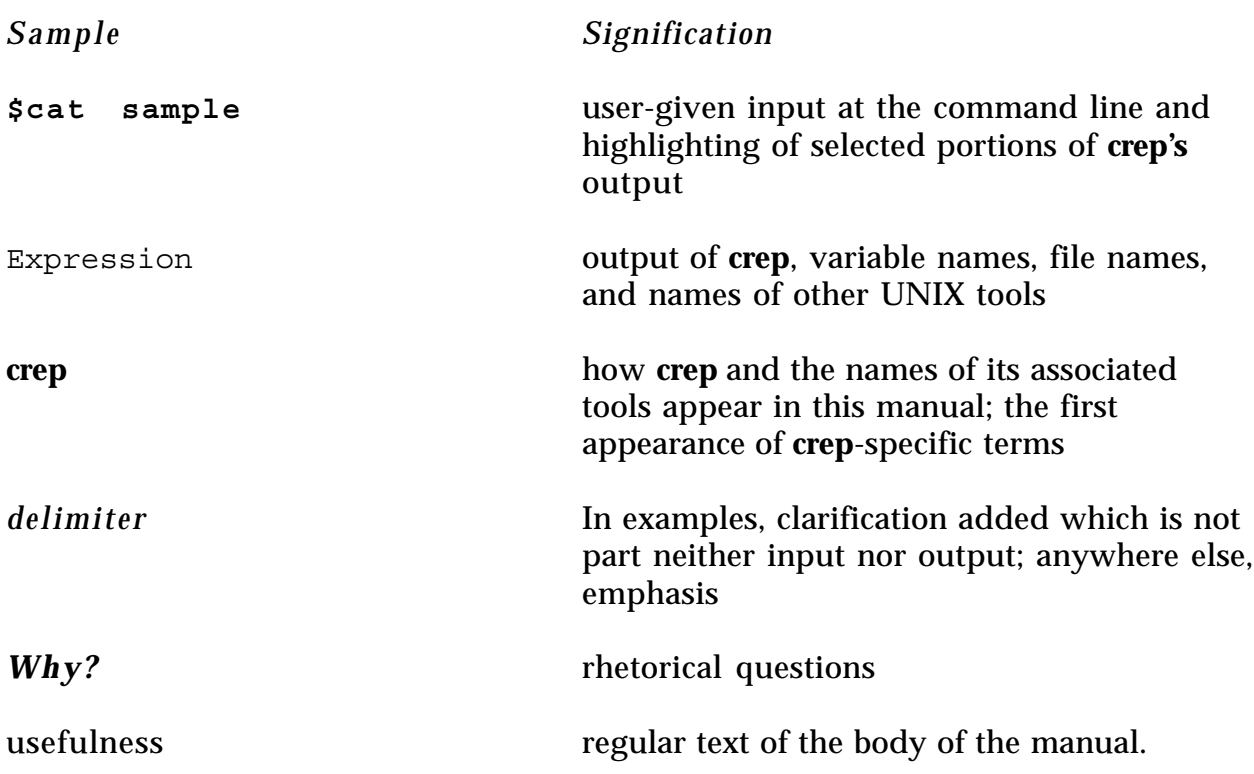

# **1.8 Acknowledgements**

The author would like to thank Jacques Robin for editing the manual and extensively testing the software; Ken Church for the use of his tagging tool pos; and Judith Klavans for valuable information concerning the Brown Corpus tags.

# **2. USING crep WITH THE crep EXPRESSION SYNTAX**

# **2.1 Introductory Example**

The first example represents **crep** at its simplest. It uses a textfile sample , a toy collection of basketball article lead-ins, as the corpus<sup>4</sup>. Note that **crep** accepts input from standard input (by default), and outputs to standard output (by default). These defaults may be changed, as the user will see, in Section 3's examples.

There are several command line switches which can hold an expression as a parameter. Each call to **crep** requires exactly one of them. The most commonly used switch is -e, used here:

*EXAMPLE 1.* 

**\$cat sample** ATLANTA (UPI) -- Dell Curry scored 20 points and Kelly Tripucka added 18 as Charlotte took its third straight win in a 123-111 victory over the Atlanta Hawks.

BOSTON (UPI) -- Kevin McHale's 23 points

<sup>4</sup> the boldfacing in all examples has been added for clarity.

CHICAGO (UPI) -- Michael Jordan led a balanced scoring attack with 24 points Wednesday night and the Chicago Bulls coasted past the Washington Bullets 118-94 for their third straight win.

LANDOVER (UPI) Jeff Hornacek and Cedric Ceballos scored 20 points each to lead six Suns in double figures Friday night as the Suns coasted past the Washington Bullets 117-91 for its fifth straight victory.

MINNEAPOLIS (UPI) -- Tom Chambers scored 28 points Sunday and the Phoenix Suns extended their winning streak to six games with a 123-109 victory over the Minnesota Timberwolves.

**\$cat sample | crep -e 'Celtics'** Parsing Your Regular Expression(s)... crep: Expression Parser Warning: Expression `Celtics` was not found in your definition file. It will be inserted LITERALLY into the flex file. Tagging words in your corpus file(s)... Building the flex file... Regular Expression: Celtics Compiling the flex file... Executing Flex File...

Matching sentences:

BOSTON ( UPI ) -- Kevin McHale 's 23 points led six Boston players in double figures Friday night as the **Celtics** defeated the Phoenix Suns 132- 103 for their 15th consecutive home victory.

\$

In this degenerate example, **crep** works like grep, except that the output returned is the whole matching sentence, not just the physical line in the corpus file. To expand the usefulness of **crep**, the **variable definition file** shall now be introduced.

# **2.1.1 The variable definition file**

# *What is a variable definition file?*

In keeping in line with the idea of simplifying searches, the user may define macros to represent arbitrarily complex regular expressions, and have access to these macros from the command line using the simple macro names the user assigns to them. These macros are edited in a separate file, and are made known to **crep** as a parameter of the -d or -D command line options. Variable definition files are especially useful for domain-specific expressions.

# *What does it look like?*

A variable definition file specified to crep by the -D option looks like the rules section of a regular lex source file. Example 2 lists a sample variable definition file of this form. A variable definition file specified with -d contains definitions in **crep** rather than lex syntax. This option will be discussed after the **crep** expression syntax has been fully introduced (Section 2.3).

# *What does crep do with it?*

By default, **crep** uses this file as it translates the user's expression on the command line into lex code, since **crep** uses lex code internally. During the conversion process, **crep** checks to see if the expression on the command line matches a name in the user's variable definition file. In example 1, for instance, **crep** could not find a variable definition by the name of 'Celtics', since no variable definition file was specified, so 'Celtics' was dropped into the resulting lex expression literally. In example 2, we shall use a variable definition file ExpFile, tailor-made for our corpus of basketball articles. The '@'s are markers which separate the actual word from a capital abbreviation which stands for a certain part of speech (Appendix D holds a complete listing of the tags).

# *A H E L P F U L T I P*

The user will see flex used in place of lex in various **crep** messages; flex is simply a GNU version of lex, called by **crep** for efficiency reasons. The input grammar is identical to that of lex grammar.

Example 2 will also introduce the -w option, which outputs the regular expression and the actual matching phrase below each matching sentence. A brief interpretation of one of the definitions appears after the example.

#### *EXAMPLE 2.*

```
$cat ExpFile
SPACE [ ]+TEAM NAME ([tT]he@AT[ ] [A-Z] [a-z] [a-zA-Z]+@NNS] | ([tT]he@AT[ ] [A-zA-Z]Z][a-z][a-zA-Z]+@NP)|([tT]he@AT[ ][A-Z][a-z][a-zA-Z]+@NPNP[ ][A-Z][a-z][a-
zA-Z]+@NPNP)
SCORE [0-9]+@CD{SPACE}[0-9]+@CD|[0-9]+@CD{SPACE}(to@[A-
Z]+){SPACE}[0-9]+@CD|[0-9]+-[0-9]+@CD
N_WIN ((victory|win|triumph|decision|romp)@NN)|(win@VB)
STRAIGHT (straight|consecutive)@
POSS (my|your|her|his|its|our|their)@JJ
VBD WIN ((defeated|beat|downed|edged|pounded|routed|minced|
troubled|dumped|crushed|stopped|outlasted|upended|blasted)@)|(blew@[A-Z]+[
]out@)|(coasted@VB[A-Z][ ]past@)|(held@[A-Z]+[ ]off@)|(knocked@[A-Z]+off@)
ORD ((first|second|third|fourth|fifth|sixth|seventh|eighth
|ninth|tenth)@CD)|([1-9][0-9]*((0|[4-9])th)|1st|2nd|3rd)@
VBG ENABLE (helping|pacing|quiding|lifting|sparking|igniting
|topping|powering|rallying|propelling|sending|carrying|engineering|spurring
|pushing|fueling|bringing)@VB
\mathsf{\dot{S}}
```
Take a look at TEAM NAME, for example. This expression means (in English):

*match the word 'the' (and its tag) and then either one or two proper nouns (and their respective tags).*

Thus, a TEAM\_NAME would match, for instance, 'The Bulls' and 'The Boston Celtics' provided that the corpus is tagged properly. By properly we mean that the tagging process, occuring automatically and implicitly in the call to **crep**, tagged the words with the tags the user is looking for (for instance, the word 'my' in the definition POSS requires the tag JJ, the tag for an adjective, to match in the tagged corpus. Section 5.1 discusses the tagger, and Appendix D holds a listing of the tags for each part of speech). Now back to our example:

```
$cat sample | crep -e 'VBD_WIN' -D ExpFile -w
Parsing Your Regular Expression(s)...
Tagging words in your corpus file(s)...
Building the flex file...
Regular Expression: {VBD_WIN}
Compiling the flex file...
Executing Flex File...
```
Matching sentences: BOSTON ( UPI ) -- Kevin McHale 's 23 points led six Boston players in double figures Friday night as the Celtics **defeated** the Phoenix Suns 132- 103 for their 15th consecutive home victory. {VBD\_WIN}: defeated@ --------------------------------------------------------------------------- CHICAGO ( UPI ) -- Michael Jordan led a balanced scoring attack with 24 points Wednesday night and the Chicago Bulls **coasted past** the Washington Bullets 118-94 for their third straight win. {VBD\_WIN}: coasted@VBD past@ --------------------------------------------------------------------------- LANDOVER (UPI) Jeff Hornacek and Cedric Ceballos scored 20 points each to lead six Suns in double figures Friday night as the Suns **coasted past** the Washington Bullets 117 91 for its fifth straight victory. {VBD\_WIN}: coasted@VBN past@ --------------------------------------------------------------------------

The '@'s represent the first character of the tags which are implicitly appended to *every* word in the corpus. These tags are the bread and butter of **crep's** ability to match expressions containing part of speech information.

Notice here that **crep** found VBD WIN in the file ExpFile. **crep** translated VBD WIN, an expression in **crep** sytntax, into lex syntax, which is simply '{VBD\_WIN}' for this example. The reader will begin to see that the **crep** syntax will differ (in the direction of simplicity) more and more from its lex counterpart as a function of the operation. The user is not, however, over a barrel -- lex syntax may be used instead of **crep** syntax, or even side by side with **crep** syntax. Section 3.1.1 covers the former option; 2.2.3.4 covers the latter.

# *A H E L P F U L T I P*

Only letters, numbers, and the underbar character ( '\_' ) may be used macro names.

Note that **crep** echoes the lex expression it translates out of the expression specified

by -e in the line 'Regular Expression: {VBD\_WIN}' <sup>5</sup> . This is the **crep** parser at work - translating from **crep** syntax into lex syntax. A complete specification for **crep** expression syntax follows.

# **2.2 Expression operators**

The **crep** expression syntax supports several ways of searching for subexpressions which make up a larger expression. By means of operators, **crep** can realize varied corpus-probing functionality.

There are five operators which always appear between two expressions. These operators are (in their surrounding context):

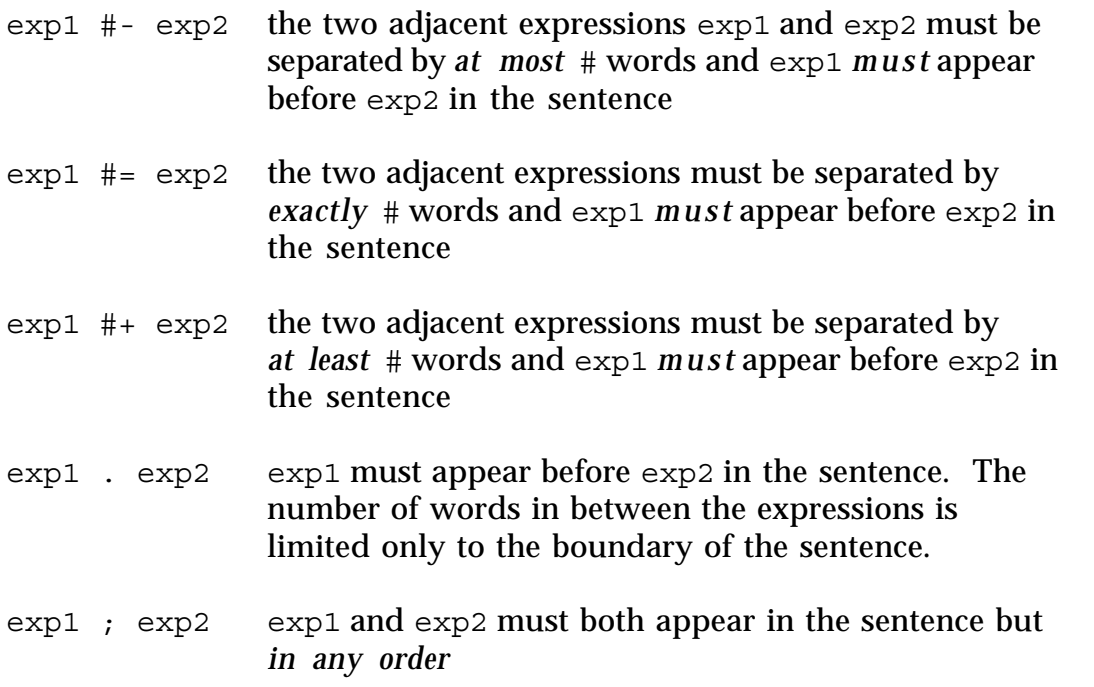

Note: omitting the in-between operators (for instance, searching for 'exp1 exp2' with no operator in the middle) will produce incorrect output because **crep** will not know how to search for exp1 and exp2.

 $\frac{5}{3}$  and, in turn, this lex macro definition is shorthand for

<sup>&#</sup>x27;((defeated|beat|downed|edged|pounded|routed|minced|

troubled|dumped|crushed|stopped|outlasted|upended|blasted)@)|(blew@[A-Z]+[

<sup>]</sup>out@)|(coasted@VB[A-Z][ ]past@)|(held@[A-Z]+[ ]off@)|(knocked@[A-Z]+

off@)', as specified in the file ExpFile.

# **2.2.1 Special Operators**

There are five special operators which do not occur *between* expressions.

These two occur *around* expressions:

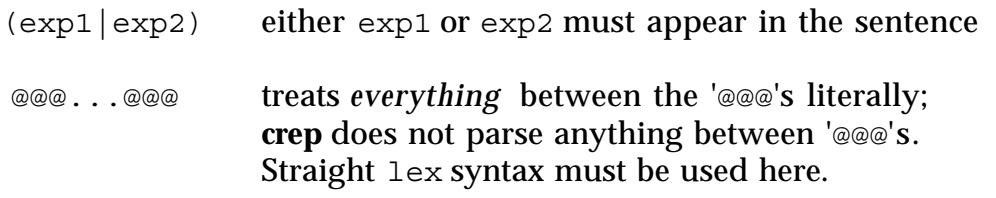

These two occur *in place of* expressions:

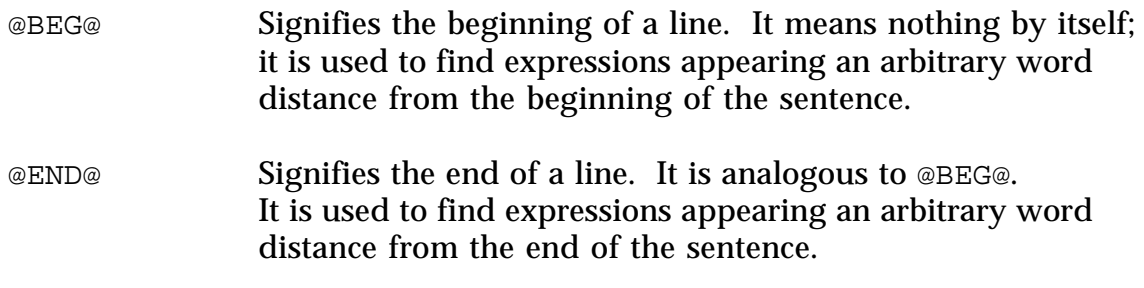

The '?' operator appears *after* an expression:

(exp)? Signifies that exp is optional. The optional expression must be surrounded by parenthesis.

# **2.2.2 Examples of some operator combinations**

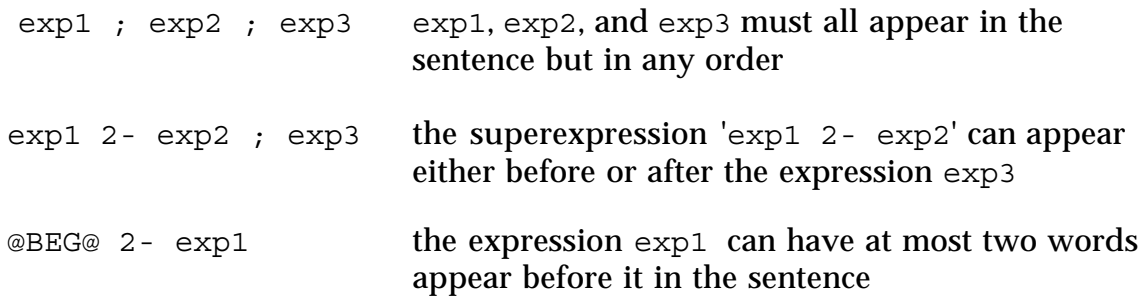

# *A H E L P F U L T I P*

All operators must be separated by at least one space from the surrounding expressions except  $(, |,), ?$ , and @@@.

Most characters which make up the operators can be typed without holding down the shift key. This choice was intentional.

# **2.2.3 crep expression operator examples**

# **2.2.3.1 '#-' and '#='**

The next example makes use of the '#-' and '#=' operators. '#-' specifies that the surrounding expressions must be separated by *at most* '#' words. '#=' specifies that *exactly* '#' words must appear between the two surrounding dexpressions. TEAM NAME, SCORE, POS, ORD, and N WIN are all defined in ExpFile (Section 2.1.1).

#### *EXAMPLE 3.*

```
$cat sample | crep -e 'TEAM_NAME 2- TEAM_NAME 0= SCORE 2- POSS
0- ORD 2- N_WIN' -D ExpFile -w
Parsing Your Regular Expression(s)...
Tagging words in your corpus file(s)...
Building the flex file...
Regular Expression:
{TEMNANE}({\uparrow \textcircled{a}}+|{\uparrow \textcircled{a}}+|{\uparrow \textcircled{a}}+|{\uparrow \textcircled{a}}+|{\uparrow \textcircled{a}}+|{\uparrow \textcircled{a}}+|{\uparrow \textcircled{a}}+|{\uparrow \textcircled{a}}+|{\uparrow \textcircled{a}}+|{\uparrow \textcircled{a}}+|{\uparrow \textcircled{a}}+|{\uparrow \textcircled{a}}+|{\uparrow \textcircled{a}}+|{\uparrow \textcircled{a}}+|{\uparrow \textcircled{a}}+|{\uparrow \textcircled{a}}+|{\uparrow \textcircled{a}}+|{\uparrow \textcircled]+|[^@]+@[^@]+|[^@]+@[^@]+@[^@]+){POSS}[^@]+{ORD}([^@]+|[^@]+@[^@]+|[^@]+@[
\hat{\omega} + \omega [ \hat{\omega} + ) {N_WIN}
Compiling the flex file...
Executing Flex File...
```
Matching sentences:

BOSTON ( UPI ) -- Kevin McHale 's 23 points led six Boston players in double figures Friday night as **the Celtics** defeated **the Phoenix Suns 132-103** for **their 15th** consecutive home **victory**.

```
\{TEAM\ NAME\} ([^{\circ}\textcirc] + [^{\circ}\textcirc] + \textcirc[^{\circ}\textcirc] + [^{\circ}\textcirc] + \textcirc[^{\circ}\textcirc] + \textcirc[^{\circ}\textcirc] + \{TEAM\ NAME\} (^{\circ}\textcirc] + \{SCORE\} ([^{\circ}\textcirc]]+|[^@]+@[^@]+|[^@]+@[^@]+@[^@]+){POSS}[^@]+{ORD}([^@]+|[^@]+@[^@]+|[^@]+@[
^@]+@[^@]+){N_WIN}: the@AT Celtics@NNS defeated@VBD the@AT Phoenix@NPNP
Suns@NPNP 132-103@CD for@IN their@JJ 15th@CD consecutive@JJ home@NN
victory@NN
```

```
---------------------------------------------------------------------------
CHICAGO ( UPI ) -- Michael Jordan led a balanced scoring attack with 24
points Wednesday night and the Chicago Bulls coasted past the
Washington Bullets 118-94 for their third straight win.
{TEAM}NAME\\}((^{\circ}\@ifnextchar[{\@model{A}}{C}) + [^{\circ}\@ifnextchar[{\@model{A}}{C}) + [^{\circ}\@ifnextchar[{\@model{A}}{C}) + [^{\circ}\@ifnextchar[{\@model{A}}{C}) + @^{\circ}\@ifnextchar[{\@model{A}}{C}) + [^{\circ}\@ifnextchar[{\@model{A}}{C}) + [^{\circ}\@ifnextchar[{\@model{A}}{C}) + [^{\circ}\@ifnextchar[{\@model{A}}{C}) + [^{\circ}\@ifnextchar[{\@model{A}}{C}) + 2] + [^{\circ}\@ifnextchar[{\@model{A}}{C}) + 2] + [^{\circ]+|[^@]+@[^@]+|[^@]+@[^@]+@[^@]+){POSS}[^@]+{ORD}([^@]+|[^@]+@[^@]+|[^@]+@[
^@]+@[^@]+){N_WIN}: the@AT Chicago@NPNP Bulls@NPNP coasted@VBD past@IN
the@AT Washington@NPNP Bullets@NPNP 118-94@CD for@IN their@JJ third@CD
straight@RB win@VB
---------------------------------------------------------------------------
LANDOVER ( UPI ) Jeff Hornacek and Cedric Ceballos scored 20 points each to
lead six Suns in double figures Friday night as the Suns coasted past
the Washington Bullets 117-91 for its fifth straight victory.
{TEAM} NAME}([^{\wedge}\textcircled{a}]+[^{\wedge}\textcircled{a}]+[^{\wedge}\textcircled{a}]+[^{\wedge}\textcircled{a}]+^{\otimes}[^{\wedge}\textcircled{a}]+^{\otimes}] + {SCORE} ([^{\wedge}\textcircled{a}]+[^{\wedge}\textcircled{a}]+^{\otimes}]+|[^@]+@[^@]+|[^@]+@[^@]+@[^@]+){POSS}[^@]+{ORD}([^@]+|[^@]+@[^@]+|[^@]+@[
^@]+@[^@]+){N_WIN}: the@AT Suns@NPNP coasted@VBD past@IN the@AT
```
Washington@NPNP Bullets@NPNP 117-91@CD for@IN its@JJ fifth@CD straight@RB victory@NN

---------------------------------------------------------------------------

In the interest of understanding what is going on here, note in the last matching sentence that there are two words in between 'The Suns' and 'the Washington Bullets' ('coasted' and 'past'), and that a maximum of *two* words were allowed by the expression ('TEAM\_NAME 2- TEAM\_NAME') due to the '2-' operator. The reader should now verify that the rest of the matching phrase indeed matches the given regular expression.

The expression in example 3 was translated from the **crep** syntax

'TEAM\_NAME 2- TEAM\_NAME 0= SCORE 2- POSS 0- ORD 2- N\_WIN'

into the following lex syntax:

```
{TEAM} NAME}([^{\hat{}}\textcircled{i}]+[{\hat{}}\textcircled{i}+\textcircled{i}+[{\hat{}}\textcircled{i}]+[{\hat{}}\textcircled{i}+\textcircled{i}+\textcircled]+|[^@]+@[^@]+|[^@]+@[^@]+@[^@]+){POSS}[^@]+{ORD}([^@]+|[^@]+@[^@]+|[^@]+@[
\hat{\omega} + \omega [\hat{\omega}] + \hat{\omega} N_WIN }
```
One can clearly see the advantage of using **crep's** expression syntax for a search such as this one. One may, however, override **crep** syntax and use straight lex syntax to specify the expression; this option will be covered in example 13 in Section 3.

# *A H E L P F U L T I P*

The operator '0=', which means 'exactly zero words are allowed between' is logically equivalent to and produces the same result as '0-', which means 'at most zero words are allowed between'.

# **2.2.3.2 The ';' operator**

The next example demonstrates the ';' operator. ';' is used when two expressions need to appear in the same sentence, but relative order in the sentence does not matter.

#### *EXAMPLE 4.*

**cat sample | crep -e 'TEAM\_NAME ; N\_WIN' -D ExpFile -w** Parsing Your Regular Expression(s)... Tagging words in your corpus file(s)... Building the flex file... Regular Expression: {TEAM\_NAME} Regular Expression: {N\_WIN} Compiling the flex file... Executing Flex File... Matching sentences: ATLANTA ( UPI ) -- Dell Curry scored 20 points and Kelly Tripucka added 18 as Charlotte took its third straight **win** in a 123-111 **victory** over **the Atlanta Hawks**. {N\_WIN}: win@VB {N\_WIN}: victory@NN {TEAM\_NAME}: the@AT Atlanta@NPNP Hawks@NPNP --------------------------------------------------------------------------- BOSTON ( UPI ) -- Kevin McHale 's 23 points led six Boston players in double figures Friday night as **the Celtics** defeated **the Phoenix Suns** 132-103 for their 15th consecutive home **victory**. {TEAM\_NAME}: the@AT Celtics@NNS {TEAM\_NAME}: the@AT Phoenix@NPNP Suns@NPNP {N\_WIN}: victory@NN --------------------------------------------------------------------------- CHICAGO ( UPI ) -- Michael Jordan led a balanced scoring attack with 24

```
points Wednesday night and the Chicago Bulls coasted past the
Washington Bullets 118-94 for their third straight win.
   {TEAM_NAME}: the@AT Chicago@NPNP Bulls@NPNP
   {TEAM_NAME}: the@AT Washington@NPNP Bullets@NPNP
   {N_WIN}: win@VB
--------------------------------------------------------------------------
LANDOVER ( UPI ) Jeff Hornacek and Cedric Ceballos scored 20 points each to
lead six Suns in double figures Friday night as the Suns coasted past the
Washington Bullets 117-91 for its fifth straight victory.
   {TEAM_NAME}: the@AT Suns@NP
   {TEAM_NAME}: the@AT Washington@NPNP Bullets@NPNP
   {N_WIN}: victory@NN
---------------------------------------------------------------------------
MINNEAPOLIS ( UPI ) -- Tom Chambers scored 28 points Sunday and the
Phoenix Suns extended their winning streak to six games with a 123-109
victory over the Minnesota Timberwolves.
   {TEAM_NAME}: the@AT Phoenix@NPNP Suns@NPNP
   {N_WIN}: victory@NN
   {TEAM_NAME}: the@AT Minnesota@NPNP Timberwolves@NPNP
---------------------------------------------------------------------------
```
The two separate expressions (TEAM\_NAME and N\_WIN) match when they are found in any order in the sentence relative to one another.

# **2.2.3.3 '#+', '|', and parenthesis operators**

The next example introduces the '|' , '#+' and parenthesis operators. The '|' operators is always used with parenthesis; together, they specify 'exclusive or' semantics. The '#+' operator specifies that *at least* '#' number of words must appear between the two surrounding expressions.

#### *EXAMPLE 5.*

```
$cat sample | crep -e 'TEAM_NAME 5+ (STRAIGHT|SCORE) 0- N_WIN' -
D ExpFile -w
Parsing Your Regular Expression(s)...
Tagging words in your corpus file(s)...
Building the flex file...
Regular Expression:
{TEAM NAME}[\hat{\omega}+(@[^{\hat{\omega}}]+){5},({STRAIGHT}][SCORE])[^{\hat{\omega}}+{N WIN}
```
Compiling the flex file... Executing Flex File... Matching sentences: CHICAGO ( UPI ) -- Michael Jordan led a balanced scoring attack with 24 points Wednesday night and **the Chicago Bulls** coasted past the Washington Bullets 118-94 for their third **straight win**.  ${TEAM_NAME}[\hat{\omega} + (\text{C}[\hat{\omega}] + (\text{C}[\hat{\omega}] + \text{C}]) (\text{STRAIGHT}] [\text{SCORE}] [\hat{\omega}] + \{NWIN\}$ : the@AT Chicago@NPNP Bulls@NPNP coasted@VBD past@IN the@AT Washington@NPNP Bullets@NPNP 118-94@CD for@IN their@JJ third@CD straight@RB win@VB --------------------------------------------------------------------------- LANDOVER ( UPI ) Jeff Hornacek and Cedric Ceballos scored 20 points each to lead six Suns in double figures Friday night as **the Suns** coasted past the Washington Bullets 117-91 for its fifth **straight victory**.  ${TEAM NAME}[(^{\circ}\textcirc] + (\textcircled{a}[^{\circ}\textcirc] +)$  {5, }({STRAIGHT}|{SCORE})[ $^{\circ}\textcirc] +$ {N WIN}: the@AT Suns@NPNP coasted@VBD past@IN the@AT Washington@NPNP Bullets@NPNP 117-91@CD for@IN its@JJ fifth@CD straight@RB victory@NN --------------------------------------------------------------------------- MINNEAPOLIS ( UPI ) -- Tom Chambers scored 28 points Sunday and **the Phoenix Suns** extended their winning streak to six games with a **123-109 victory** over the Minnesota Timberwolves.  ${TEM NAME}[^{\circledcirc}+(@[^{\circledcirc}]+){5},({STRAIGHT}][SCORE])[^{\circledcirc}]+{N WIN}: the @AT$ Phoenix@ NPNP Suns@NPNP extended@VBD their@JJ winning@JJ streak@NN to@IN six@CD games@NNS with@IN a@AT 123-109@CD victory@NN ---------------------------------------------------------------------------

Keep in mind that lex always matches the longest string possible. The sentence beginning with 'CHICAGO' matched, even though 'The Washington Bullets' appeared only four words in front of 'straight', one less than the required threshold by the operator '5+', because earlier in the sentence, another team name ('The Chicago Bulls') appeared, which is more than 5 words in front of 'straight'.

# **2.2.3.4 The '@@@' operator**

The next example uses the '@@@' operator. '@@@' should be used if there is not a variable definition for the lex expression the user wishes to utilize, or if the user does not wish to utilize **crep** expression syntax for a portion of the expression. Anything appearing between '@@@'s gets dropped literally into the resulting lex rule without being touched by the **crep** expression translator.

Doing away with **crep** syntax altogether in favor of only lex syntax can be accomplished by enclosing the whole parameter of -e in '@@@'s. Section 2.3.1 offers another solution to this preference.

Even though SCORE appears in the variable definition file, we will demonstrate the '@@@' operator by substituting the lex expression '([0-9]+-[0-9]+@)' for SCORE in the expression of Example 5:

*EXAMPLE 6.* 

**\$cat sample | crep -e 'TEAM\_NAME 5+ (STRAIGHT|@@@([0-9]+-[0- 9]+@)@@@) 0- N\_WIN' -D ExpFile -w**  Parsing Your Regular Expression(s)... Tagging words in your corpus file(s)... Building the flex file... Reqular Expression:  $\{TEM\ NAME\}[^{\circledcirc}] + (\circ[^{\circledcirc}] +)$  $\{5, \}$  $(\{STRAIGHT\} | (0-9]+-[0-1])$ 9] +@) )  $[^{\uparrow}\textcircled{a}]$  + {N WIN} Compiling the flex file... Executing Flex File...

Matching sentences:

CHICAGO ( UPI ) -- Michael Jordan led a balanced scoring attack with 24 points Wednesday night and **the Chicago Bulls** coasted past the Washington Bullets 118-94 for their third **straight win**.

 ${TEMNAME}[(^@] + (^@] + )_{5} \{ (STRAIGHT] | (^0-9] + - [0-9] + ^@) (^@] + {N WIN}:$ the@AT Chicago@NPNP Bulls@NPNP coasted@VBD past@IN the@AT Washington@NPNP Bullets@NPNP 118-94@CD for@IN their@JJ third@CD straight@RB win@VB

---------------------------------------------------------------------------

LANDOVER ( UPI ) Jeff Hornacek and Cedric Ceballos scored 20 points each to lead six Suns in double figures Friday night as **the Suns** coasted past the Washington Bullets 117-91 for its fifth **straight victory**.

 ${TEM NAME}[\hat{\omega}+(@[\hat{\omega}]+\{5,\}({STRAIGHT}|-[0-9]+[0-9]+0))[\hat{\omega}]+\{N WIN\}$ : the@AT Suns@NPNP coasted@VBD past@IN the@AT Washington@NPNP Bullets@NPNP 117-91@CD for@IN its@JJ fifth@CD straight@RB victory@NN

---------------------------------------------------------------------------

MINNEAPOLIS ( UPI ) -- Tom Chambers scored 28 points Sunday and **the Phoenix Suns** extended their winning streak to six games with a **123-109 victory** over the Minnesota Timberwolves.

 ${TEMNAME}[(^@] + (^@] + )_{5} \{ (STRAIGHT] | (^0-9] + - [0-9] + ^@) (^@] + {N WIN}:$ the@AT Phoenix@NPNP Suns@NPNP extended@VBD their@JJ winning@JJ streak@NN

to@IN six@CD games@NNS with@IN a@AT 123-109@CD victory@NN

---------------------------------------------------------------------------

We should notice that the matching sentences of the last two examples is identical, even though we used a lex variable definition for SCORE in one example, and a literal lex expression in the other.

*A H E L P F U L T I P*

The '@@@' operator should always be used in pairs; otherwise, it makes no sense as an operator.

### **2.2.3.5 '@BEG@' and '@END@'**

The next two examples demonstrate the @BEG@ and @END@ operators. Example 7 will use @BEG@ to search for the string 'UPI' when it is the third word of a sentence.

*EXAMPLE 7.* 

```
$cat sample | crep -e '@BEG@ 2= UPI' -w -D ExpFile
Parsing Your Regular Expression(s)...
crep: Expression Parser Warning:
 Expression `UPI` was not found in your definition file.
 It will be inserted LITERALLY into the flex file.
Tagging words in your corpus file(s)...
Building the flex file...
Regular Expression: ^[^@]*@[^@]+@[^@]+UPI
Compiling the flex file...
Executing Flex File...
```
Matching sentences:

**BOSTON ( UPI** ) -- Kevin McHale 's 23 points led six Boston players in double figures Friday night as the Celtics defeated the Phoenix Suns 132- 103 for their 15th consecutive home victory.

 $\hat{C}$ [ $\hat{\omega}$ ] \*@[ $\hat{\omega}$ ] +@[ $\hat{\omega}$ ] +UPI: BOSTON@NPNP (@( UPI

---------------------------------------------------------------------------

**CHICAGO ( UPI** ) -- Michael Jordan led a balanced scoring attack with 24 points Wednesday night and the Chicago Bulls coasted past the Washington Bullets 118-94 for their third straight win.

```
\hat{\Omega}^{\ast} [\hat{\Omega}] [\hat{\Omega}] CHICAGO@NPNP (@( UPI
LANDOVER ( UPI ) Jeff Hornacek and Cedric Ceballos scored 20 points each
to lead six Suns in double figures Friday night as the Suns coasted past
the Washington Bullets 117-91 for its fifth straight victory.
      \hat{\wedge} [\hat{\wedge} \textcircled{a}] * \textcircled{a} [\hat{\wedge} \textcircled{a}] + \textcircled{a} [\hat{\wedge} \textcircled{a}] + \text{UPI}:LANDOVER@NPNP (@( UPI
---------------------------------------------------------------------------
MINNEAPOLIS ( UPI ) -- Tom Chambers scored 28 points Sunday and the
Phoenix Suns extended their winning streak to six games with a 123-109
victory over the Minnesota Timberwolves.
      \hat{\Omega}^* \hat{\Omega}^* MINNEAPOLIS@NPNP (@( UPI
 ---------------------------------------------------------------------------
```
Note that the parenthesis count as words; this is a result of the behavior of pos. Example 8 introduces the use of '@END@'. We will query the corpus for all sentences which end with an N WIN.

#### *EXAMPLE 8.*

**\$cat sample | crep -e 'N\_WIN 1= @END@' -w -D ExpFile** Parsing Your Regular Expression(s)... Tagging words in your corpus file(s)... Building the flex file... Regular Expression: {N\_WIN}[^@]\*@[^@]+@@@\$ Compiling the flex file... Executing Flex File...

Matching sentences:

BOSTON ( UPI ) -- Kevin McHale 's 23 points led six Boston players in double figures Friday night as the Celtics defeated the Phoenix Suns 132- 103 for their 15th consecutive home **victory.**

 $\{N~WIN\}$ [^@]\*@[^@]+@@@\$: victory@NN .@. @@@

---------------------------------------------------------------------------

CHICAGO ( UPI ) -- Michael Jordan led a balanced scoring attack with 24 points Wednesday night and the Chicago Bulls coasted past the Washington Bullets 118-94 for their third straight **win.**

 $\{N$  WIN $\}$ [^@]\*@[^@]+@@@\$: win@VB .@. @@@ --------------------------------------------------------------------------- LANDOVER ( UPI ) Jeff Hornacek and Cedric Ceballos scored 20 points each to lead six Suns in double figures Friday night as the Suns coasted past the Washington Bullets 117-91 for its fifth straight **victory.**  $\{N~WIN\}$ [^@]\*@[^@]+@@@\$: victory@NN .@. @@@ ---------------------------------------------------------------------------

Why did we use the expression 'N WIN 1=  $\circ$ END $\circ$ ' to search for the last word of a sentence, and not 'N WIN 0=  $@END@?$  Because just as parenthesis count as words, so does the period which ends the sentence (note that the tagger gave the period a period tag). We must allow for it.

Also note that the matches ended with '@@@'. It is simply **crep's** way of telling when an end of sentence exists. The '@@@' should not be confused with the escape operators ('@@@'; Section 2.2).

Note: only one '@BEG@' and one '@END@' operator are allowed in the same expression. The following expression is illegal:

(TEAM\_NAME 0- SCORE 2= @END@ | ORD 0- STRAIGHT 3= @END@)

It should be rewritten as follows:

(TEAM NAME  $0$ - SCORE 2=  $\vert$  ORD 0- STRAIGHT 3=) @END@

#### **2.2.3.6 The '.' operator**

In the last example in this subsection, we will demonstrate the '.' operator. The '.' operator is used if we don't care how many words appear in between the two adjacent expressions, so long as they appear in that order.

#### *EXAMPLE 9.*

**\$cat sample | crep -e 'TEAM\_NAME . SCORE . TEAM\_NAME' -D ExpFile - w** Parsing Your Regular Expression(s)... Tagging words in your corpus file(s)... Building the flex file... Regular Expression: {TEAM\_NAME}.\*{SCORE}.\*{TEAM\_NAME}

Compiling the flex file... Executing Flex File... Matching sentences: MINNEAPOLIS ( UPI ) -- Tom Chambers scored 28 points Sunday and **the Phoenix Suns** extended their winning streak to six games with a **123-109** victory over **the Minnesota Timberwolves**. {TEAM\_NAME}.\*{SCORE}.\*{TEAM\_NAME}: the@AT Phoenix@NPNP Suns@NPNP extended@VBD their@JJ winning@JJ streak@NN to@IN six@CD games@NNS with@IN

---------------------------------------------------------------------------

a@AT 123-109@CD victory@NN over@IN the@AT Minnesota@NPNP Timberwolves@NPNP

Notice that the sentence starting with 'ATLANTA' in our corpus sample did not match because **crep** did not recognize 'Charlotte' as a TEAM\_NAME due to TEAM\_NAME's definition in ExpFile (Section 2.1.1).

# **2.2.3.7 The '?' operator**

The **crep** operator '?' works analagously to its counterpart in lex; the expression operated on is optional.

#### *EXAMPLE 10.*

```
$cat sample | crep -e 'STRAIGHT 0- (home@ 0-)? N_WIN' -w -D
ExpFile
Parsing Your Regular Expression(s)...
crep: Expression Parser Warning:
 Expression `home` was not found in your definition file.
  It will be inserted LITERALLY into the flex file.
Tagging words in your corpus file(s)...
Building the flex file...
Reqular Expression: \{STRAIGHT\}[^{\uparrow}\textcircled{a}] + (\text{home}\textcircled{a}[^{\uparrow}\textcircled{a}] +) ? \{N WIN\}Compiling the flex file...
Executing Flex File...
```
Matching sentences:

ATLANTA ( UPI ) -- Dell Curry scored 20 points and Kelly Tripucka added 18 as Carlotte took its third straight win in a 123-111 victory over the Atlanta Hawks.

 ${STRAIGHT}[^{\sim}@] + (home@[^{\sim}@] +)?$ {N WIN}: straight@RB win@VB

```
---------------------------------------------------------------------------
BOSTON ( UPI ) -- Kevin McHale 's 23 points led six Boston players in
double figures Friday night as the Celtics defeated the Phoenix Suns 132-
103 for their 15th consecutive home victory.
   {STRAIGHT}[^{\circ}\textcircled{a}] + (home\textcircled{a}] +) ?{N WIN}: consecutive@JJ home@NN victory@NN
---------------------------------------------------------------------------
CHICAGO ( UPI ) -- Michael Jordan led a balanced scoring attack with 24
points Wednesday night and the Chicago Bulls coasted past the Washington
Bullets 118-94 for their third straight win.
   {STRAIGHT}[^{\sim}@] + (home@[^{\sim}@] +)?{N WIN}: straight@RB win@VB
           ---------------------------------------------------------------------------
LANDOVER ( UPI ) Jeff Hornacek and Cedric Ceballos scored 20 points each to
lead six Suns in double figures Friday night as the Suns coasted past the
Washington Bullets 117-91 for its fifth straight victory.
   {STRAIGHT}[^@]+(home@[^@]+)?{N_WIN}: straight@RB victory@NN
```
---------------------------------------------------------------------------

# **2.3 Using a variable definition file in crep expression syntax: the -d option**

Now that the **crep** expression syntax has been introduced, we may utilize its simplicity in the variable definition file. Following is a variable definition file in **crep** expression syntax (ExpFile2). It contains all the definitions of ExpFile presented in Section 2.1.1, and a few new definitions. Essentially, ExpFile2 carries all the regular-expression matching power as the lex-syntax ExpFile plus the power of two new definitions: COMBO and SUPERCOMBO.

#### *EXAMPLE 11.*

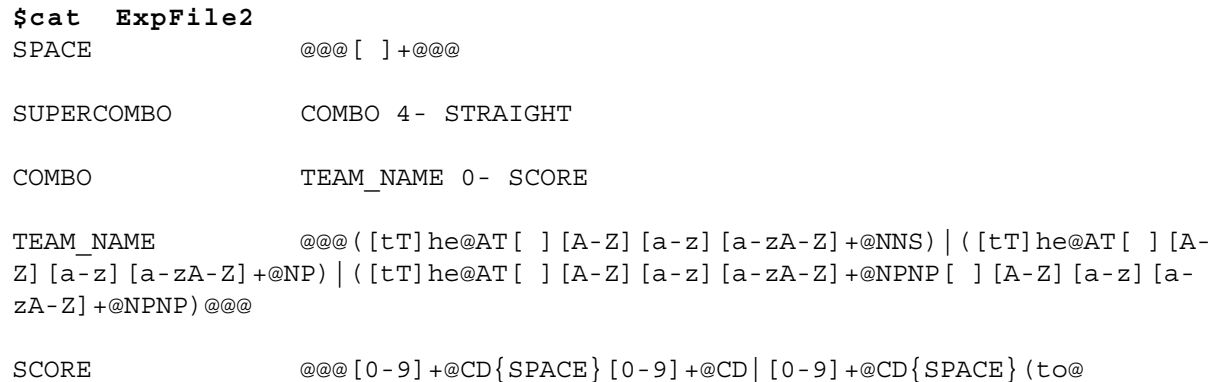

```
[A-Z]+){SPACE}[0-9]+@CD|[0-9]+-[0-9]+@CD@@@
N_WIN ((victory|win|triumph|decision|romp)@NN)|(win@VB)
LOSS (loss defeat | upset | setback) @NN
STRAIGHT (straight|consecutive)@
POSS (my|your|her|his|its|our|their)@JJ
VBD WIN @@@( (defeated|beat|download|edgedd|pounded|rounded|minced|troubled|dumped|crushed|stopped|outlasted|upended|blasted)@)|(blew@[A-Z]+[
]out@)|(coasted@VB[A-Z][ ]past@)|(held@[A-Z]+[ ]off@)|(knocked@[A-Z]+
off@)@@@
ORD @@@((first|second|third|fourth|fifth|sixth|seventh|eighth|
ninth|tenth)@CD)|([1-9][0-9]*((0|[4-9])th)|1st|2nd|3rd)@@@@
VBG ENABLE (helping|pacing|guiding|lifting|sparking|igniting|topping|
powering|rallying|propelling|sending|carrying|engineering|spurring|pushing|
```
Notice that some definitions, such as POSS and STRAIGHT, are identical to their counterparts in ExpFile. Others, such as ORD and SCORE, contain the lex definitions of ExpFile between the '@@@' operators<sup>6</sup>. Finally, we see two definitions which utilize other **crep** operators: COMBO and SUPERCOMBO, which give the user more macro power. With ExpFile2 specified to **crep** using the -d option, the user may use 'SUPERCOMBO' in the -e parameter rather than its expanded substitution value, which is 'TEAM\_NAME 0- SCORE 4- STRAIGHT' (The previous expression is, of course, still in **crep** syntax, and is translated into lex syntax at execution time, for another level of abstraction).

Note: every **crep** expression operator may be used in a variable definition file *except* the semicolon ( ';' ) operator.

#### *EXAMPLE 12.*

fueling|bringing)@VB

**\$cat sample | crep -e 'SUPERCOMBO' -d ExpFile2 -w** Parsing Your Regular Expression(s)... Parsing your Variable Definition File... Tagging words in your corpus file(s)... Building the flex file... Regular Expression: {SUPERCOMBO} Compiling the flex file... Executing Flex File...

<sup>6</sup> Why do some definitions require the '@@@'s and some do not? Since **crep** recognizes characters such as '-' and '+' to hold special meaning, expressions containing them must be surrounded by the '@@@' operator if those characters are not being used as operators.

Matching sentences:

BOSTON ( UPI ) -- Kevin McHale 's 23 points led six Boston players in double figures Friday night as the Celtics defeated **the Phoenix Suns 132-103 for their 15th consecutive** home victory.

{SUPERCOMBO}: the@AT Phoenix@NPNP Suns@NPNP 132-103@CD for@IN their@JJ 15th@CD consecutive@

---------------------------------------------------------------------------

CHICAGO ( UPI ) -- Michael Jordan led a balanced scoring attack with 24 points Wednesday night and the Chicago Bulls coasted past **the Washington Bullets 118-94 for their third straight** win.

{SUPERCOMBO}: the@AT Washington@NPNP Bullets@NPNP 118-94@CD for@IN their@JJ third@CD straight@

---------------------------------------------------------------------------

LANDOVER ( UPI ) Jeff Hornacek and Cedric Ceballos scored 20 points each to lead six Suns in double figures Friday night as the Suns coasted past **the Washington Bullets 117-91 for its fifth straight** victory.

{SUPERCOMBO}: the@AT Washington@NPNP Bullets@NPNP 117-91@CD for@IN its@JJ fifth@CD straight@

---------------------------------------------------------------------------

# **3. MORE OPTIONS OF crep**

This section will introduce other available command line options of **crep**.

# **3.1 Other options for expression passing**

# **3.1.1** *-E:* **straight** lex **syntax instead of the crep expression syntax**

If one wishes to use lex syntax exclusively, and would prefer not to escape lex expressions with the '@@@' operators, the  $-E$  option may be used in place of the  $-e$ option. -E passes the *entire* expression to lex -- no parsing is done by **crep**.

*EXAMPLE 13.* 

```
$cat sample | crep -E '{TEAM_NAME}.*{SCORE}.*{TEAM_NAME}' -D
ExpFile -w
Tagging words in your corpus file(s)...
Building the flex file...
Regular Expression: {TEAM_NAME}.*{SCORE}.*{TEAM_NAME}
Compiling the flex file...
```
Executing Flex File... Matching sentences: MINNEAPOLIS ( UPI ) -- Tom Chambers scored 28 points Sunday and **the Phoenix Suns** extended their winning streak to six games with a **123-109** victory over **the Minnesota Timberwolves**. {TEAM\_NAME}.\*{SCORE}.\*{TEAM\_NAME}: the@AT Phoenix@NPNP Suns@NPNP extended@VBD their@JJ winning@JJ streak@NN to@IN six@CD games@NNS with@IN a@AT 123-109@CD victory@NN over@IN the@AT Minnesota@NPNP Timberwolves@NPNP

---------------------------------------------------------------------------

We should notice that the matching output is identical to that of Example 9. The only difference in execution of **crep** is that the expression parsing module was skipped (i.e. there was no line 'Parsing Your Regular Expression(s)...' printed).

The user may specify ANY lex regular expression with the  $-E$  option EXCEPT the space character. This limitation can be circumvented by the following method. Enter the following definition into a variable definition file:

SPACE [ ]

and then change an arbitrary expression on the command line which uses the above variable definition file as follows:

from -E '[0-9]+@CD[ ][0-9]+@CD'  $\lambda$  $\lambda$  $\lambda$ Note the space character  $\begin{bmatrix} 1 & -E & | & 0-9 \end{bmatrix} + \text{QCD} \begin{bmatrix} 0 & -2 \end{bmatrix} + \text{QCD}$ \*\*\*\*\*\*\*

Using the SPACE definition.

# **3.1.2** *-f* **and** *- F*

If one wishes to edit the expression in a file instead of on the command line (useful if the expression grows lengthy and complex), one may do so with  $-$  f and  $-F$  ( $-$  f for specifying **crep** syntax, and -F for lex syntax):

#### *EXAMPLE 14.*

```
$cat myfile
TEAM_NAME 5+ (STRAIGHT|@@@([0-9]+-[0-9]+@)@@@) 0- N_WIN
$cat sample | crep -f myfile -D ExpFile -w
```
This command will produce output identical to that of example 5. Similarly, the user may read in a lex expression from a file with the -F option:

#### *EXAMPLE 15.*

```
$cat myfile2
{TEAM NAME}.*{SCORE}.*{TEAM NAME}$cat sample | crep -F myfile -D ExpFile -w
```
We should note that the matching sentences of the above command are the same as that of Example 9. Note that the use of single quotes around the expression when it appears in a file is not necessary as it is on the command line.

#### **3.1.3** *-m*

The -m option is used for batch-style expression matching, and, as the reader will see, for special searches such as negation in Section 3.1.3.1. With -m, the user can specify *n* expressions, *n* outfile names, and have each expression  $E_i$  redirect its matches from the corpus into the file  $\mathrm{F}_\mathrm{i}$ :

*EXAMPLE 16.* 

```
$cat sample | crep -m 'Celtics file1 VBG_ENABLE file2
@@@{STRAIGHT}.*{N_WIN}@@@ file3' -D ExpFile
Tagging words in your corpus file(s)...
Building the flex file...
crep: Expression Parser Warning:
 Expression `Celtics` was not found in your definition file.
 It will be inserted LITERALLY into the flex file.
Regular Expression 1: Celtics
Regular Expression 2: {VBG_ENABLE}
Regular Expression 3: {STRAIGHT}.*{N_WIN}
Compiling the flex file...
Executing Flex File...
The output is being sent to the appropriate file(s).
$cat file1
BOSTON ( UPI ) -- Kevin McHale 's 23 points led six Boston players in
double figures Friday night as the Celtics defeated the Phoenix Suns 132-
```
*crep manual page 36*

103 for their 15th consecutive home victory.

**\$cat file2 \$cat file3** ATLANTA ( UPI ) -- Dell Curry scored 20 points and Kelly Tripucka added 18 as Charlotte took its third **straight** win in a 123-111 **victory** over the Atlanta Hawks. BOSTON ( UPI ) -- Kevin McHale 's 23 points led six Boston players in double figures Friday night as the Celtics defeated the Phoenix Suns 132- 103 for their 15th **consecutive** home **victory**. CHICAGO ( UPI ) -- Michael Jordan led a balanced scoring attack with 24 points Wednesday night and the Chicago Bulls coasted past the Washington Bullets 118-94 for their third **straight win**. LANDOVER ( UPI ) Jeff Hornacek and Cedric Ceballos scored 20 points each to lead six Suns in double figures Friday night as the Suns coasted past the Washington Bullets 117-91 for its fifth **straight victory**. \$

There are two factors to keep in mind when using -m:

1) All expressions used with the -m option are run through the **crep** expression parser (even though no parser message appears), which should not be a problem for using straight lex expressions: simply escape the whole expression with the '@@@' operators for lex-exclusive searches.

2) Spaces cannot be used on the command line in the middle of an expression with -m. Therefore, to execute an ambiguous command like

**\$cat sample | crep -m 'STRAIGHT 0= N\_WIN file1 SCORE 1- POSS file2' -D ExpFile**

substitute a '-' wherever a space should appear in the expression, as follows:

```
$cat sample | crep -m 'STRAIGHT-0=-N_WIN file1 SCORE-1--POSS
file2' -D ExpFile
```
# **3.1.3.1 Special searching capabilities of -m**

The -m option makes possible two kinds of special searches: negation and at most/at least/exactly semantics for whole expressions. The techniques are described below.
## **3.1.3.1.1 Negation searches**

Negation can be achieved by simultaneously searching for the two following expressions: one that matches every sentence, and one that matches exactly what is to be discarded. After the two respective match files have been created, use of the diff tool will return what is desired.

Say, for example, the user wishes to query the toy corpus sample for all the sentences which do not contain STRAIGHT:

#### *EXAMPLE 17.*

**\$cat sample | crep -m '@@@.@@@ everything STRAIGHT junk' -D ExpFile** Tagging words in your corpus file(s)... Building the flex file... Regular Expression 1: . Regular Expression 2: {STRAIGHT} Compiling the flex file... Executing Flex File... The output is being sent to the appropriate  $file(s)$ . **\$cat everything** ATLANTA ( UPI ) -- Dell Curry scored 20 points and Kelly Tripucka added 18 as Charlotte took its third straight win in a 123-111 victory over the Atlanta Hawks . BOSTON ( UPI ) -- Kevin McHale 's 23 points led six Boston players in double figures Friday night as the Celtics defeated the Phoenix Suns 132- 103 for their 15th consecutive home victory . CHICAGO ( UPI ) -- Michael Jordan led a balanced scoring attack with 24 points Wednesday night and the Chicago Bulls coasted past the Washington Bullets 118-94 for their third straight win . LANDOVER ( UPI ) Jeff Hornacek and Cedric Ceballos scored 20 points each to lead six Suns in double figures Friday night as the Suns coasted past the Washington Bullets 117-91 for its fifth straight victory . MINNEAPOLIS ( UPI ) -- Tom Chambers scored 28 points Sunday and the Phoenix Suns extended their winning streak to six games with a 123-109 victory over the Minnesota Timberwolves . **\$cat junk** ATLANTA ( UPI ) -- Dell Curry scored 20 points and Kelly Tripucka added 18 as Charlotte took its third straight win in a 123-111 victory over the Atlanta Hawks . BOSTON ( UPI ) -- Kevin McHale 's 23 points led six Boston players in

double figures Friday night as the Celtics defeated the Phoenix Suns 132- 103 for their 15th consecutive home victory .

CHICAGO ( UPI ) -- Michael Jordan led a balanced scoring attack with 24 points Wednesday night and the Chicago Bulls coasted past the Washington Bullets 118-94 for their third straight win .

LANDOVER ( UPI ) Jeff Hornacek and Cedric Ceballos scored 20 points each to lead six Suns in double figures Friday night as the Suns coasted past the Washington Bullets 117-91 for its fifth straight victory .

*Only the sentence starting with ''*Minneapolis' *does not appear in* junk *-- that is the one sentence we want. After* everything *and* junk *have been created, we* diff *them and pass* diff*'s output through the* **crep** *tool* **diff\_clean** *to get what we want without the '<'s output by* diff*:*

**\$diff everything junk | diff\_clean** MINNEAPOLIS ( UPI ) -- Tom Chambers scored 28 points Sunday and the Phoenix Suns extended their winning streak to six games with a 123-109 victory over the Minnesota Timberwolves . \$

Warning: Use of  $-w$  with negation searches may be dangerous, since the expression '@@@.@@@' matches *every character* that is not part of the expression the user does not want. Furthermore, -w does not make any sense with a negation search of this type, because the semantics of the search are "return all *sentences* which do not contain expression *x.*" In other terms, using -w with -m negation is analagous to querying a database for every field which does not match 'zucchini'; unless you are querying some specialized vegetarian corpus, the size of the found set will be a function of the size of the corpus itself.

Negations in which one wishes to search for all sentences containing 'foo' *not* followed by 'bar'can also be realized using **crep** in the following way: search for two two expressions -- the common part as one expression (foo), and 'foo' followed by 'bar' as the other epxression. Here we utilize the lex property that imbedded matches result in the longest expression matching only.

In example 18, we want all sentences which contain a STRAIGHT (recall that STRAIGHT stands for either 'straight' or 'consecutive') which is not directly followed by the word 'win':

*EXAMPLE 18.* 

**\$cat sample | crep -m 'STRAIGHT wanted STRAIGHT-0--win@ junk' -D ExpFile**

```
Tagging words in your corpus file(s)...
Building the flex file...
Regular Expression 1: {STRAIGHT}
crep: Expression Parser Warning:
  Expression `win` was not found in your definition file.
  It will be inserted LITERALLY into the flex file.
Regular Expression 2: {STRAIGHT}[^@]+win@
Compiling the flex file...
Executing Flex File...
The output is being sent to the appropriate file(s).
$cat wanted
BOSTON ( UPI ) -- Kevin McHale 's 23 points led six Boston players in
double figures Friday night as the Celtics defeated the Phoenix Suns 132-
103 for their 15th consecutive home victory .
LANDOVER ( UPI ) Jeff Hornacek and Cedric Ceballos scored 20 points each to
lead six Suns in double figures Friday night as the Suns coasted past the
Washington Bullets 117-91 for its fifth straight victory .
$cat junk
ATLANTA ( UPI ) -- Dell Curry scored 20 points and Kelly Tripucka added 18
as Charlotte took its third straight win in a 123-111 victory over the
Atlanta Hawks .
CHICAGO ( UPI ) -- Michael Jordan led a balanced scoring attack with 24
points Wednesday night and the Chicago Bulls coasted past the Washington
Bullets 118-94 for their third straight win .
```
Note that junk does not represent *all* sentences that we don't want; sentences that did not contain at least a STRAIGHT were omitted from both matching sets.

## **3.1.3.1.2 'At most', 'at least', and 'exactly' semantics**

The default semantics of an expression used in **crep** is 'at least one'. For instance, in example 4, we searched for N\_WIN, and all sentences with at least one N\_WIN were returned. But what if we would like to extract only the sentences with *at most* one N\_WIN? The -m option realizes this need.

To do so, we will give two expressions to -m: the overqualified expression (N\_WIN-.-N\_WIN) which returns all sentences containing at least two N\_WIN's; and the expression we want: simply  $N$  WIN. We once again utilize the lex property that imbedded matches result in the longest expression matching only. Without the first expression (N\_WIN-.-N\_WIN) to 'steal away' what we don't want, N\_WIN would take all of the sentences containing at least one N WIN.

#### *EXAMPLE 19.*

**\$cat sample | crep -m 'N\_WIN-.-N\_WIN junk N\_WIN wanted' -D ExpFile -w** Tagging words in your corpus file(s)... Building the flex file... Regular Expression 1: {N\_WIN}.\*{N\_WIN} Regular Expression 2: {N\_WIN} Compiling the flex file... Executing Flex File... The output is being sent to the appropriate  $file(s)$ . **\$cat junk** ATLANTA ( UPI ) -- Dell Curry scored 20 points and Kelly Tripucka added 18 as Charlotte took its third straight **win in a 123-111 victory** over the Atlanta Hawks . {N\_WIN}.\*{N\_WIN}: win@VB in@IN a@AT 123-111@CD victory@NN --------------------------------------------------------------------------- **\$cat wanted** BOSTON ( UPI ) -- Kevin McHale 's 23 points led six Boston players in double figures Friday night as the Celtics defeated the Phoenix Suns 132- 103 for their 15th consecutive home **victory** . {N\_WIN}: victory@NN

---------------------------------------------------------------------------

CHICAGO ( UPI ) -- Michael Jordan led a balanced scoring attack with 24 points Wednesday night and the Chicago Bulls coasted past the Washington Bullets 118-94 for their third straight **win** .

{N\_WIN}: win@VB

---------------------------------------------------------------------------

LANDOVER ( UPI ) Jeff Hornacek and Cedric Ceballos scored 20 points each to lead six Suns in double figures Friday night as the Suns coasted past the Washington Bullets 117-91 for its fifth straight **victory** .

{N\_WIN}: victory@NN

---------------------------------------------------------------------------

MINNEAPOLIS ( UPI ) -- Tom Chambers scored 28 points Sunday and the Phoenix Suns extended their winning streak to six games with a 123-109 **victory** over the Minnesota Timberwolves .

{N\_WIN}: victory@NN

---------------------------------------------------------------------------

\$

This technique works for longer expressions as well (say, for finding all sentences with *exactly* two N<sub>WIN's</sub>). But in order for this to work, the longer expression MUST appear before the shorter expression on the command line. This is due to the fact that lex will match the same string for 'foo-.-foo' as it does for 'foo-. foo-.-foo'. If 'foo-.-foo-.-foo' appears *before* 'foo-.-foo' on the command line, the search will work, and 'foo-.-foo' will get the sentences containing *exactly* two foo's and foo-.-foo-.-foo will get all sentences containing three or more foo's. Sentences with only one foo are not found by either expression.

To search for *at most* two foo's, replace foo-.-foo in the above search by just plain foo. Here foo will match any sentence containing at least one foo, unless the sentence is stolen away by foo-.-foo-.-foo. In other words, foo, when searched for at the same time as  $f \circ \circ -f \circ \circ -f \circ \circ$ , will return all sentences with at most two foo's.

In any case, use of -w when searching with at most/at least/exactly semantics will provide valuable insight as to what is matching and what is not.

# **3.1.4** *-g:* **Reading the** *-m* **parameter from a file**

Analagous to  $-f$  and  $-F$ ,  $-g$  allows the user to edit the parameter of  $-m$  in a file.  $-g$ will work properly so long as each  $E_i$  is separated by at least one whitespace character (space, tab, or newline) from each  $F_i$ , and vice versa.

# **3.2 Options for increasing the execution speed of crep**

# **3.2.1** *-k* **and** *-x*

The compile time for expressions is a function, among other factors, of the expression complexity. If the user is searching different corpora with the same expression AND the same variable definition file repeatedly,  $-k$  and  $-x$  may be used. When -k is used, **crep** is instructed to keep all temporary files rather than perform the default action, which is to destroy them all. If **crep** is called *directly after* a call to **crep** was made with the -k option, -x (the express option) may be used to utilize the already compiled temporary files; therefore, no compilation will take place. We shall use  $-k$ , and then both  $-k$  and  $-x$ , on the command from Example 3, running time on both trials:

#### *EXAMPLE 20.*

```
$ time cat sample | crep -e 'TEAM_NAME 2- TEAM_NAME 0= SCORE 2-
POSS 0- ORD 2- N_WIN' -D ExpFile -w -k 
Parsing Your Regular Expression(s)...
Tagging words in your corpus file(s)...
Building the flex file...
Regular Expression:
{TEAMNAME}((\hat{\omega} + |(\hat{\omega} + \hat{\omega}) + \hat{\omega}) + |(\hat{\omega} + \hat{\omega}) + \hat{\omega} + \hat{\omega}) + \hat{\omega} + \hat{\omega} + \hat{\omega}) + {TEAMNAME}^@]+|[^@]+@[^@]+|[^@]+@[^@]+@[^@]+){POSS}[^@]+{ORD}([^@]+|[^@]+@[^@]+|[^@]+
@[^{\wedge}@] + @[^{\wedge}@] +) {N WIN}
Compiling the flex file...
Executing Flex File...
```
#### *{ matching sentence output is same as from Example 3 }*

The temporary files have been saved in your current directory. You may use the -x option the next time you run crep to use the precompiled flex file, avoiding compilation time.

To destroy all temp files, type crep clean.

```
real 0m30.36s
user 0m20.36s
sys 0m9.45s
$ time cat sample | crep -e 'TEAM_NAME 2- TEAM_NAME 0= SCORE 2-
POSS 0- ORD 2- N_WIN' -D ExpFile -w -k -x 
Tagging words in your corpus file(s)...
Executing Flex File...
```
*{ output is same as from Example 3 }*

The temporary files have been saved in your current directory. You may use the -x option the next time you run crep to use the precompiled flex file, avoiding compilation time.

To destroy all temp files, type crep clean. real 0m5.70s user 0m0.56s sys 0m4.85s  $\mathsf{S}$ 

Note that in the second call to **crep** (with the -x option) there was no expression parsing or lex source compiling; the executable from the previous call to **crep** was used.

**crep\_clean**, a tool of **crep**, can be invoked to destroy all temporary files created by **crep** without having to run **crep** again. See Section 7 for more information about **crep\_clean**.

## **3.2.2** *-n* **and** *-p:* **tagged input files**

Tagging large corpora may take a considerable amount of time. **crep** supports three options(-n, -p, and -P) and one tool (**crep\_prep**; discussed in Section 7.2) to give the user an ability to tag a corpus only once and save the tagged input as a file. The -n <filename> option will capture the tagged input and save it to a file which won't be destroyed by **crep** when the rest of the temporary files are deleted by default. To use the file created previously with the  $-n$  option, use the  $-p$  (pretagged) option as follows:

### *EXAMPLE 21.*

First, we shall create the tagged file out of an untagged basketball lead-in corpus big one  $(150K)$  with the -n option:

```
$time cat big_one | crep -e 'TEAM_NAME 0- SCORE' -D ExpFile -n
big.tagged
Parsing Your Regular Expression(s)...
Tagging words in your corpus file(s)...
Building the flex file...
Regular Expression: {TEAM_NAME}[^@]+{SCORE}
Compiling the flex file...
Executing Flex File...
```
Matching sentences:

*{6 pages of output skipped}*

Tagged input was saved in a file under the name you specified with the -n parameter.

real 0m59.95s user 0m26.48s sys 0m24.35s

*N o w, we can call* **crep** *with our newly created* big.tagged *file. The* -p *option tells* **crep** *to skip the tagging module (the modules are explained in Section 4). We may freely change the expression, but in the following example, we will use the same expression for an accurate time comparision.*

```
$time cat big.tagged | crep -p -e 'TEAM_NAME 0- SCORE' -D
ExpFile
Parsing Your Regular Expression(s)...
Building the flex file...
Regular Expression: {TEAM_NAME}[^@]+{SCORE}
Compiling the flex file...
Executing Flex File...
```
Matching sentences:

#### *{6 pages of output skipped}*

real 0m28.31s user 0m15.70s sys 0m11.23s  $\boldsymbol{\dot{\varsigma}}$ 

## **3.3 Other options**

## **3.3.1** *-c* **and** *-P*

Alternatively, input to **crep** can be specified as a parameter of an option rather than from standard input. To input an untagged corpus, use -c. To input a tagged corpus, use -P.

#### *EXAMPLE 22a.*

For untagged corpora,

**\$cat big\_one | crep -e 'TEAM\_NAME 0- SCORE' -D ExpFile**

yields the same results as

**\$crep -c big\_one -e 'TEAM\_NAME 0- SCORE' -D ExpFile**

#### *EXAMPLE 22b.*

For tagged corpora,

```
$cat big.tagged | crep -p -e 'TEAM_NAME 0- SCORE' -D ExpFile
yields the same results as
```
**\$crep -P big.tagged -e 'TEAM\_NAME 0- SCORE' -D ExpFile**

# **3.3.2** *-t:* **printing tagged output**

Sometimes it is helpful to view the matching sentences with all tags intact. By default, **crep** strips them off and displays regular text. To output the sentences with tagged words, use -t:

### *EXAMPLE 23.*

**\$cat sample | crep -e 'Celtics' -t** Parsing Your Regular Expression(s)... crep: Expression Parser Warning: Expression `Celtics` was not found in your definition file. It will be inserted LITERALLY into the flex file. Tagging words in your corpus file(s)... Building the flex file... Regular Expression: Celtics Compiling the flex file... Executing Flex File...

Matching sentences:

BOSTON@NPNP (@( UPI@NPNP )@) --@: Kevin@NPNP McHale@NPNP 's@\$ 23@CD points@NNS led@VBD six@CD Boston@NP players@NNS in@IN double@JJ figures@NNS Friday@NP night@NN as@CS the@AT Celtics@NNS defeated@VBD the@AT Phoenix@NPNP Suns@NPNP 132-103@CD for@IN their@JJ 15th@CD consecutive@JJ home@NN victory@NN .@.

\$

# **4. TOOLS USED/CHAIN OF EXECUTION**

This section discusses the interaction between the various tools and modules which make up **crep**. While knowledge of the various parts which comprise **crep** may not be directly necessary for the use of **crep**, the flow of execution may aid in understanding some of the underlying assumptions of **crep**.

# **4.1 The five modules**

There are five main modules of **crep**: the expression parsing module, the tagging module, the lex compilation module, the lex execution module, and the output module. Their interaction with one another is illustrated in fig. 4-1. A description of each module follows:

The **Expression Parsing Module** parses an expression from **crep** expression syntax (the syntax is fully described in section 2) into  $l$  ex syntax by means of parser exp. If the user specified a lex variable definition file, Name\_Extractor will fetch the variable names and parser exp will substitute the appropriate lex variable(s) in the expression.

The Expression Parsing Module also passes the variable definition file specified by -d into the parser. Variable definition files specified by -D (lex syntax files) do not enter the Expression Parsing Module.

The **Tagging Module** performs three operations on the corpus input (unless the input is pre-tagged, in which case this module is skipped):

1) delineates the corpus into sentences (sent or a user-authored delimiter)

2) tags each part of speech with pos

3) transforms pos output into a format which **crep** can interpret (pos\_to\_crep and eat )

After tagging(2) and transforming(3), the character  $\omega$  separates words in the corpus from their associated pos tag, while the space character is used to separate word@tag pairs. The pos tag names are those produced by pos (Appendix D).

The expression from the Expression Parsing Module, along with the variable definition file specified by the user (if any) is fed into the **Lex Compilation Module**. Here the source lex file is built by crepdriver*.* The variable definition file forms the definitions section, and the regular expression(s) forms the rule section. The action(s) of the rule(s) are added here automatically.

The compiled lex file, main\_crep, is then executed by the **Lex Execution Module**, its input being previously tagged, whether it was tagged by the **Tagging Module** or pre-tagged.

The output of the **Lex Execution Module** is then interpreted by the **Output Module**. The style of output depends on what options were fed into **crep** on the command line.

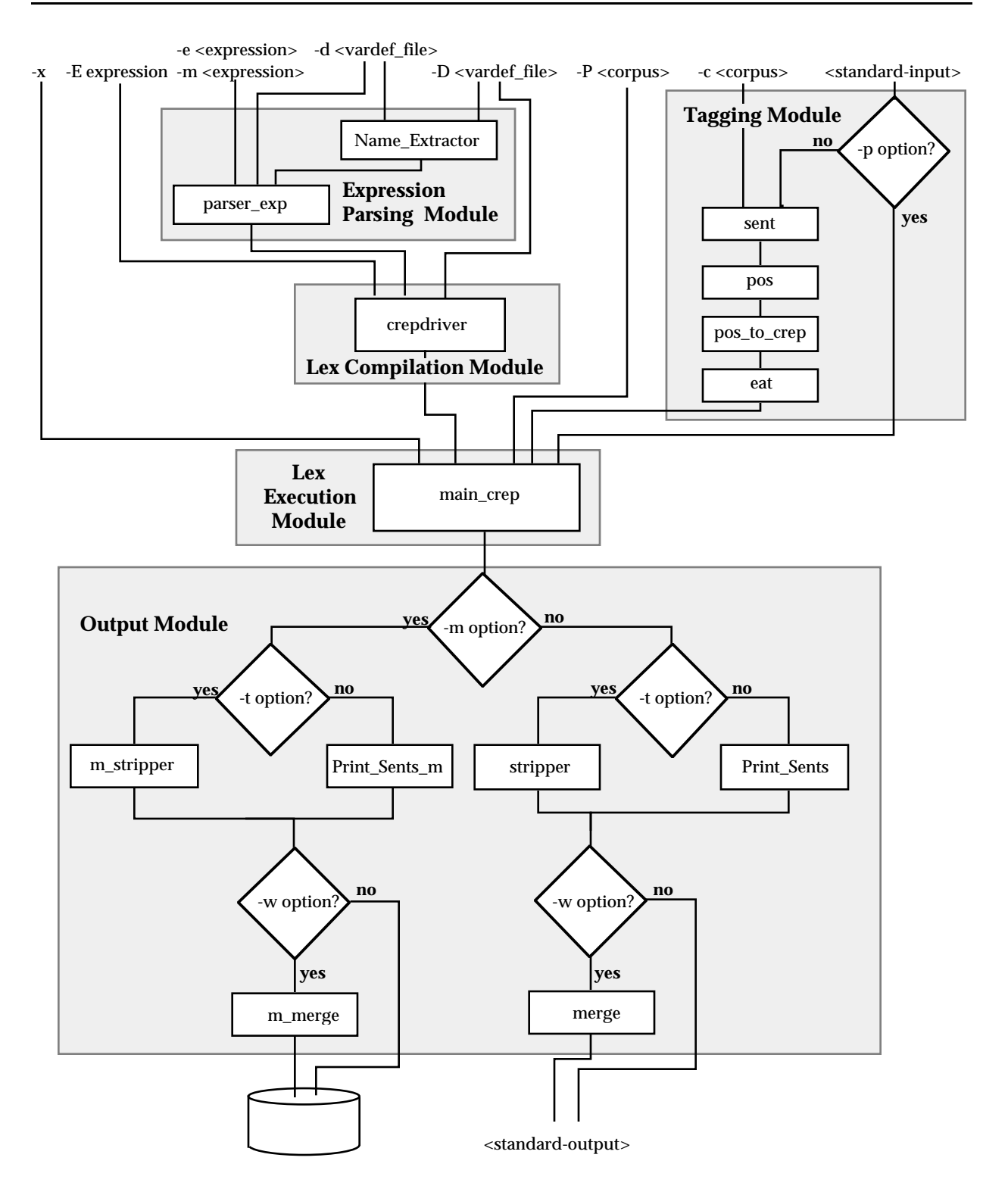

**Figure 4-1. crep** tools, modules, and chain of execution

# **5. TECHNIQUES FOR EFFICIENT USE OF crep**

# **5.1 Getting familiar with what a tagged corpus looks like**

Since most uses of **crep** require knowledge of part of speech tags, the user should become familiar with what a tagged corpus file looks like. That is to say, the user should be aware of how the input appears to **crep** after tagging it and converting it to **crep**-palatable syntax. Before the user dives in to **crep**ping, the best piece of advice to the novice user is to tag a corpus using **crep\_prep** (Section 7.2) and take a look at it. Notice what **crep** does with certain words and also with punctuation. Often users fail to get **crep** working properly because they omit the tags in their expression, because there are no tags in the free text, and the obvious thing to search for is what they see in the raw text. Section 5.2 presents an example of what happens when a tag is omitted in one kind of search.

## **5.2 Stacking expressions to one's advantage**

In order to properly form the expressions, the user must be aware that the actual matching of words in the corpus to the expression is done when the words in the corpus are *tagged*. Therefore, when one is forming an expression, whether it be on the command line or in a definition file, a tag should be appended to each word of the expression. For example, one may define 'color' in a variable definition file as follows:

COLOR (red|blue|yellow|green|purple|teal|mauve)@JJ

This is an example of a properly-formed **crep** variable definition in lex syntax. Every 'color' on the right hand side is followed by a '@JJ', which is an example of a **crep** tag7 . If one searched for 'purple' and not 'purple@JJ', the **crep** parser operators will not work properly. Since the operators search for '@'s to count the number of words, the tag of 'purple' will be counted as a separate word, and the **crep** expression 'purple 0- pickle' would not match the actual phrase 'purple pickle' in the corpus, since the tagged version of the phrase is 'purple@TAG1 pickle@TAG2', where TAG1 and TAG2 are chosen by pos depending on what part of speech pos thinks they are. The string '@TAG1', when encountered by **crep**, is counted as a separate word, and since the '0-' operator disallows any words in between the two expressions (Section 2.2), 'purple 0- pickle' does not match 'purple pickle' in the corpus. If the expression 'purple@JJ 0- pickle' is searched for, then the tagged corpus fragment 'purple@JJ pickle@NN' would match.

# **5.2.1 Ignoring parts of speech**

If, however, the tagger tags the above corpus fragment as 'purple@NN pickle@NN', then the **crep** expression 'purple@JJ 0- pickle@NN' would not match. If one does not care about the part of speech of 'purple', and only insists that it is followed immediately by the word 'pickle' in the corpus, then the corresponding **crep** expression should be 'purple@ 0- pickle'. The tag is incomplete, but since the '@' is there, the rest of the tag will just be ignored and not treated as a whole word. Therefore, according to **crep**, the corpus words 'purple' and 'pickle' will match the expression no matter how they are tagged as long as they are adjacent and in that order.

# **5.2.2 Compensating for the tagger's errors**

By examining the tagged version of a corpus, errors by the tagger can be circumvented by **crep** by making modifications to the variable definition file and/or expression.

In the toy corpus sample used in Section 2, the second sentence receives the following part-of-speech tags from pos:

CHICAGO@NPNP (@( UPI@NPNP )@) --@: Michael@NPNP Jordan@NPNP led@VBD a@AT

<sup>7</sup> **crep** tags are derived from pos tags. The abbreviations of the tags used by **crep** are the same as those assigned by pos; only the character separating the word and tag are different ( '@' for **crep** and '/' for pos). For a complete list of which abbreviation stands for which part of speech, consult Appendix D.

balanced@VBN scoring@NN attack@NN with@IN 24@CD points@NNS Wednesday@NP night@NN and@CC the@AT Chicago@NPNP Bulls@NPNP coasted@VBD past@IN the@AT Washington@NPNP Nulls@NPNP 118-94@CD for@IN their@JJ third@CD straight@RB **win@VB**.

Note that pos incorrectly tagged the word 'win' with 'VB', which is a pos tag for a verb. In section 2, we searched for the word 'win' as a noun in the variable definition

```
N_WIN ((victory|win|triumph|decision|romp)@NN)|(win@VB)
```
and  $N$  WIN matched this particular 'win' in examples 3, 4, and 5 of section 2 because we added the extra '(win@VB)' case on the end of our definition. Thus by adding extra cases to our definitions, we can compensate for tagger errors. This practice, however, may result in producing spurious output; the user must decide how to treat errors of this nature and choose whether the output should filter out some matching sentences, or if **crep** should let some incorrect sentences pass through to the output. In either case, judicious use of the -w and -t options can help the user decide what should be matching and what shouldn't.

## **5.3 Searching tricks**

## **5.3.1 Part-of-speech searching**

Since **crep** scans tagged text, the user can run very general discovery tests without having a variable definition file by simply specifying the part-of-speech tag in the expression rather than a specific word or variable definition. A variable definition file can then be built from the discovered words. For instance, to search for an adjective adjacent to a noun, simply search for the expression

@JJ 0- @NN

This expression would return all sentences which contain an adjective adjacent to and before a noun.

# **5.3.2 "Trapping"**

A common discovery technique of using **crep** is called trapping. Trapping is the act of searching for a family of words by specifying common surrounding words and 'trapping' the desired unknown word or words in the middle. Say, for instance, we wished to know what kinds of 'defeating' verbs are used when an article reports that one basketball team defeats another. We can search one possible sentence structure,

"trapping" the verbs which appear in between two team names:

#### *EXAMPLE 24.*

```
$cat big_one.tagged | crep -p -e 'TEAM_NAME 1- @@@[a-zA-Z]@VB
@@@ 1- TEAM_NAME' -w -D ExpFile
Parsing Your Regular Expression(s)...
Building the flex file...
Regular Expression:
{TEAM}NAME\\ (^@]+[^@]+[^@]+@[^^@]+[a-zA-Z]@VB([^@]+[^@]+[^@]+@[^^@]+{}TEAM}NAMECompiling the flex file...
Executing Flex File...
Matching sentences:
LOS ANGELES ( UPI ) -- Danny Manning scored 27 points and Ron Harper added
22 Thursday night , helping the Los Angeles Clippers down the Knicks
101-91 , snapping a 12-game losing streak at the hands of New York dating
back to February 23, 1986.
     {TEAM<sub>N</sub>NAME}( (^{\circ}\textcircled{a}) + |(^{\circ}\textcircled{a}] + ( ^{\circ}\textcircled{a}] + | [^{\circ}\textcircled{a}] + |(^{\circ}\textcircled{a}] + |(^{\circ}\textcircled{a}] + | {TEAM<sub>N</sub>NAME}( :
the@AT Los@NPNP Angeles@NPNP Clippers@NPNP down@VB the@AT Knicks@NNS
---------------------------------------------------------------------------
CHICAGO UPI Michael Jordan led a balanced scoring attack with 24 points
Wednesday night and the Chicago Bulls coasted past the Washington
Bullets 118-94 for their third straight win.
     {TEMNAME}((\hat{\omega} + |(\hat{\omega} + \hat{\omega} + \hat{\omega}) + \hat{\omega} + \hat{\omega} + \hat{\omega} + \hat{\omega} + \hat{\omega}) + (1 - \hat{\omega} + \hat{\omega} +the@AT Chicago@NPNP Bulls@NPNP coasted@VBD past@IN the@AT Washington@NPNP
Bullets@NPNP
---------------------------------------------------------------------------
...
```
Note that since we only searched for the verb tag, the corresponding verbs themselves were captured in our neatly set trap. The verbs 'down' and 'coasted past' were "trapped" in between two TEAM\_NAME's, with a one word allowance between each TEAM NAME and the verb. Since 'coasted past' is two words, it would not have matched if the allowance was '0-' instead of '1-' on both sides. By changing the word allowance operators (here we used '1-'), **crep** can yield different matches. The user can then add these verbs to the variable definition file.

# **6. CUSTOM SENTENCE DELIMITER AUTHORING TUTORIAL**

One of the main features of **crep** is that it returns the entire sentence containing the matching expression, not just the physical line in the file or just the expression itself. By examining figure 4-1, the reader will notice that **crep** delimits the corpus into sentences with a sentence delimiter before anything else is done to the corpus. By default, this delimiting is done by the default delimiter tool which is part of **crep** (called sent). This delimiter, while containing several rules to determine where the ends of sentences should fall, does not cover all possible cases, especially for corpora in a specific domain. For this reason, **crep** includes two tools which allow the user to either a) add rules on to the existing delimiter (**build\_delim**), or b) construct a custom sentence delimiter from scratch (**build\_delim\_user**).

If the user is satisfied with the performance of the existing default delimiter, this section can be skipped. If, however, the default delimiter is found to be insufficient for particular needs, whether one wishes to have one's corpus delimited by regular grammatical sentences with domain-specific enhancements, or something different altogether (separated at semicolons only, for instance), then one may find this section helpful in using **crep** to achieve one's searching needs.

## **6.1 Examining the output from a delimiter**

Examining output from a **crep** delimiter is a logical place to start in tutoring the user on **crep's** delimiting, as it would help the user in at least three ways:

- a) in understanding how the **crep** default delimiter works;
- b) in knowing how to test one's own custom delimiters; and
- c) in using the output of the delimiters and the input to other tools besides **crep**.

The user should become familiar with what the constructed delimiters do to raw text. In other words, the user should become familiar with the text that the delimiters insert in the corpus to signal to pos and **crep** where the ends of sentences fall. Examine example 25 below which uses the default delimiter:

## *EXAMPLE 25.*

```
$cat story.txt
```
Once upon a time, there was an aardvark named Vance. He owned a nice flat in the Lower East Side. Unlike other aardvarks, he didn't eat any ants. Indian food was actually his favorite.

One day, Vance put on his best three-piece suit in search of a tasty lunch. When he was enjoying his Biryani, he noticed across the dining room a very handsome frog, dressed businesslike, with the Wall Street Journal under his arm. Vance walked over to him and asked, "What would you call behavior such as ours?"

The frog dabbed his mouth daintily with the corner of his napkin and returned, "When in Rome, do as the Romans do."

\$

*Now we input* story.txt *into the default delimiter ( called* **sent***). We will pass* **sent's** *output into the* **crep** *tool* **delim\_export** *to make the output more readable (see Section 7.4 for more information on* **delim\_export***).*

```
$sent < story.txt | delim_export "
> ***END!***
> "
   Once upon a time, there was an aardvark named Vance.
 ***END!***
He owned a nice flat in the Lower East Side.
 ***END!***
Unlike other aardvarks, he didn't eat any ants.
 ***END!***
Indian food was actually his favorite.
```
\*\*\*END!\*\*\* One day, Vance put on his best three-piece suit in search of a tasty lunch.

```
***END!***
When he was enjoying his Biryani, he noticed across the dining room a very
handsome frog, dressed businesslike, with the Wall Street Journal under his
arm.
  ***END!***
Vance leaned over to him and asked, "What would you call behavior such as
ours?"
  ***END!***
The frog dabbed his mouth daintily with the corner of his napkin and
returned, "When in Rome, do as the Romans do."
  ***END!***
```
We should notice that the delimiter puts each new sentence on a new line.

## **6.2 Adding features to crep's delimiter**

The default delimiter does not take into account such exceptions such as Mr., Mrs., and Dr. For example, the consider the corpus doctor.txt:

#### *EXAMPLE 26.*

```
$cat doctor.txt
Mr. T. went to see Dr. Shoebuckle last week. Shoebuckle is the only doctor
who can treat malcodosis (bites from software bugs) this side of Silicon
Valley. In just three hours, Shoebuckle cured Mr. T. The next day, Mr. T.
notified Mrs. McFiggles at the Pentagon about the feat.
$
```
*If we pass* doctor.txt *into the default delimiter, we will get the following delimitations (the output format is the same as that of the corpus in Section 6.1):*

```
$sent < doctor.txt | delim_export "
> ***END!***
> "
Mr.
  ***END!***
T. went to see Dr.
 ***END!***
Shoebuckle last week.
  ***END!***
Shoebuckle is the only doctor who can treat malcodosis (bites from
software bugs) this side of Silicon Valley.
  ***END!***
In just three hours, Shoebuckle cured Mr.
 ***END!***
T.
```

```
***END!***
The next day, Mr.
 ***END!***
T. notified Mrs.
 ***END!***
McFiggles at the Pentagon about the feat.
 ***END!***
$
```
Notice that the delimiter thought the titles Mr., Mrs., and Dr. signified the end of a sentence when followed by a proper name. We would like to add capabilities to the delimiter to handle these exceptions. To do so, we will use the **build\_delim** tool. If we wished to replace the default delimiter entirely with a new one, we would use **build delim user**, which will be discussed in Section 6.3.

## **6.2.1 Introduction to the delimiter source file**

The user articulates how to change the delimiter by creating a **delimiter source file**. There are three kinds of input one could specify in a delimiter source file to either build a new delimiter or add on to the existing default delimiter, all in lex syntax:

- a) definitions (similar to the rule section of a lex source file);
- b) rules for when a sentence should be broken off (called cut-rules);
- c) rules for when a sentence should NOT be broken off (called not-rules).

To get an understanding of what these modifiables could be, let's take a look at items a), b), and c) in the default delimiter:

#### *EXAMPLE 27.*

*Definitions:*

```
Digits [0-9]+
StuffBeforeDot ([a-z] | [A-Z] | {(\n) ] +WON (\lceil \; \rceil | \lceil \setminus n \rceil) +PunctSep [\?!;]
```
### *Cut-Rules:*

```
\{Digits\} \backslash . \{WON\} ([A-Z]|\backslash "\rangle{\text{StuffBeforeDot}}\.\,\\{\text{WON}\} ([A-Z]|\Upsilon\){\{ \text{StuffBeforeDot} \{ \text{PunctSep} \} (\\\ \text{"}|\\\ \text{).?} \{ \text{WON} \} (\text{[A-Z]}|\\\ \text{"})\}
```

```
{StuffBeforeDot}\.{WON}([A-Z]|\")
```
*Not-rules:*

*{ There are none in the default delimiter }*

These modifiables are actually embedded in a lex source file sent. 1 (the modifiables are boldfaced for clarity):

*EXAMPLE 28.* 

```
/* Default Sentence delimiter */
/* For use with crep package */* the executable for this lex file will delimit sentences of the *//* corpus specified as standard input by the line * //* '\n.PP\n.End of Discourse\n' so POS can process it */
Digits [0-9]+
StuffBeforeDot ([a-z]|[A-Z]|\))+
WON [ \t\n]+
PunctSep [\?!;]
%{Digits}\.{WON}([A-Z]|\") |
{StuffBeforeDot}\.\"{WON}([A-Z]|\") |
{StuffBeforeDot}{PunctSep}(\"|\)\.)?{WON}([A-Z]|\") |
{StuffBeforeDot}\.{WON}([A-Z]|\") {
yyless(yyleng - 1);
                                           ECHO;
                                           printf("\n.End of
sentence
\n.PP\n.End of Discourse\n"); }
    /* Not-rules section is empty. *//* Action for not-rules is ECHO; */\ln |
\ln[ ] printf(" ");
\text{Codes} : . \star \n \backslash \mathbf{n} ;
<<EOF>> { ECHO; printf("\n\n\n.PP
\n.End of Discourse\n"); printf("eNDeNDeND.\n\n\n.PP\n.End of
Discourse\langle n'' \rangle; yyterminate(); }
```
Since this file contains much more than the user needs to know about sentence

delimiting, **crep** abstracts the the user's input in the creation of a sentence delimiter to just the three modifiables mentioned above -- the syntax of the delimiter source file for the above lex source file appears as follows:

## *EXAMPLE 29.*

```
Digits [0-9]+
StuffBeforeDot ([a-z] | [A-Z] | \WON \qquad \qquad [\quad \backslash t \backslash n] +PunctSep [\?!;]
%\{Digits\}\.\{WON\} ([A-Z]|\n\")
{\text{StuffBeforeDot}}\.\{\"\{\text{WON}\}\ ([A-Z]|\H\{\{ \text{StuffBeforeDot} \} { \text{PunctSep} \} (\\\ \| \ \}, \ }{\text{StuffBeforeDot}}\.\{WON\} ([A-Z] \|\n\% \frac{1}{\sqrt{2}}%
```
There are three sections in the delimiter source file: definitions, rules, and not-rules; each section is ended by a '%%' on its own line. The syntax is similar to lex; in fact, the abbreviations section is exactly as it would appear in a lex file; the rules and notrules sections resemble lex rules *without* actions. There are no actions in a delimiter source file because they are inserted by **build\_delim**. Note that each cutrule in the cut-rules section is ended with a '|', even the last one.

For the default delimiter, there are no not-rules; hence, the not-rules section of the delimiter source file is blank. The '%%' which ends the section, however, must be left in. A not-rule will, however, be employed in the following example.

## **6.2.2 Creating a delimiter source file with the 'Titles' enhancement**

As seen from example 26, the default delimiter handles titles such as Mr., Mrs., and Dr. improperly. Why is this so? Let's look at one of the lex cut-rules in the default delimiter (from Example 29) to see why:

```
\{StuffBeforeDot\}\.\{WON\} ([A-Z]) \")
```
This cut-rule means in plain language that any string containing one or more letters, followed by a period, followed by whitespace, followed by a capital letter or double quote, signifies a sentence break. In fact, that capital letter or double quote is the first letter of the new sentence. In most sentences, this cut-rule works fine (the boldfacing is the match):

Hello **there. M**y name is Roggle.

Notice how this cut-rule thwarts a sentence with a title:

Hello, **Mr. V**indarten.

Now that we know why titles get chopped by the current delimiter, we can write a not-rule to circumvent this unfortunate match. First, we shall define our titles:

```
Title (Mr\backslash.)|(Mrs\backslash.)|(Dr\backslash.)|(Ms\backslash.)
```
Next, we want to write a not-rule which will state when the delimiter should *not* delimit a sentence -- the case of Mr. Vindarten above. We shall reuse the whitespace definition WON (found in example 29):

```
{Title}{WON}[A-Z] |
```
This is almost correct. The very cut-rule we are trying to circumvent is competing with this not-rule as both rules match the same number of characters. Lex, by convention, picks the first rule in the file when two rules match exactly the same text -- not desirable behavior for our purposes; therefore, we must add one more look-ahead character to make the not-rule longer:

 ${Title}$ {WON}[A-Z](\.|{WON}|[a-z])

The last lookahead character could be either a whitespace, a lowercase letter, or a period, in the case of Mr. T. This lookahead character is sufficient to make this notrule's matching strings longer than those of the thwarting cut-rule's matching strings. This lone not-rule will become the not-rules section of our delimiter source file.

We are not finished yet, however. There is at least one not-rule involving titles which should indeed indicate the end of sentence. Consider the following sentences from doctor.txt:

In just three hours, Shoebuckle cured **Mr. T. T**he next day, Mr. T. notified Mrs. McFiggles at the Pentagon about the feat.

Now we must explicitly tell the delimiter to terminate the sentence if a one-letter name ends a sentence:

 ${Title}$   $\{WON\}[A-Z]\setminus .\{WON\}$  ( $[A-Z]\setminus "$ )

We shall now integrate all three modifiables into one file and pass it in to **build\_delim**.

## **6.2.3 Building the delimiter with the delimiter source file**

Once the user has created the delimiter source file, he/she is ready to make a call to **build\_delim** to construct the new delimiter. We'll use the source file we just created in section 6.2.2 (we named it titles.sent):

*EXAMPLE 30.* 

```
Title (Mr\backslash.)|(Mrs\backslash.)|(Dr\backslash.)|(Ms\backslash.)%%
{Title} \{WON\}[A-Z]\setminus. \{WON\} ([A-Z]\setminus")
%{Title}{WON}[A-Z](\.|{WON}|[a-z]) |
%
```
**build\_delim** takes two required parameters: the name of the target executable, and the name of the delimiter source file:

*EXAMPLE 31.* 

```
$build_delim my_new_delim titles.sent
Building new Sentence Delimiter based on user file titles.sent...
Done. Delimiter is saved in executable file my_new_delim.
Flex code is saved in my new delim.flex.
$
```
To check to see if our rules are correct, we shall input doctor.txt into my\_new\_delim:

*EXAMPLE 32.* 

```
$my_new_delim < doctor.txt | delim_export "
> ***END!***
> "
Mr. T. went to see Dr. Shoebuckle last week.
 ***END!***
Shoebuckle is the only doctor who can treat malcodosis (bites from
software bugs) this side of Silicon Valley.
 ***END!***
In just three hours, Shoebuckle cured Mr. T.
  ***END!***
The next day, Mr. T. notified Mrs. McFiggles at the Pentagon about the
feat.
  ***END!***
$
```
As we can see, we have achieved success with just one cut-rule and one not-rule. Compare this output with that from the default delimiter sent in example 26 (Section 6.2). As a general guideline, try to accomplish as much as possible in as few rules as possible. lex can match at most two rules on the same text fragment simultaneously<sup>8</sup>.

# **6.3 Using build\_delim\_user to create a delimiter containing no default rules, not-rules, or definitions**

The user may find a need for having total control over writing all the rules for the delimiter, borrowing nothing from the default delimiter. To build such a delimiter, use **build\_delim\_user** instead of **build\_delim**. It takes the same parameters as **build\_delim**, but the resulting delimiter contains only the sentence delimiting information from the user's delimiter source file.

## *A H E L P F U L T I P*

Building a delimiter with **build\_delim\_user** is a useful way of isolating the behavior of a lone cut-rule if you have only one cut-rule in your delimiter source file. Since the output of the delimiter in this case will reflect only delimiting from that one cut-rule, the user can then readily test the functionality of cut-rules on a rule-by-rule basis.

# **6.4 A note about read-ahead characters**

All sentence delimiters created with **build\_delim** or **build\_delim\_user** expect all cut-rules to have one read-ahead character (not-rules don't need them; cut-rules *require* them). If ones enter a cut-rule such as the following

 $[A-Za-z]\setminus.$ 

in the cut-rule section of a delimiter source file, the cut-rule will indeed match what it is supposed to, but being that the delimiter expects the cut-rule to have a readahead character, this cut-rule applied to a sentence would yield the following results:

<sup>&</sup>lt;sup>8</sup> See *lex & yacc* (O'reilly and Associates 1992) for more information.

### *EXAMPLE 33.*

*Text from corpus:*

He saw it coming. He knew his houseplants would acquire posable thumbs after reading Darwin aloud to them.

```
Output from delimiter with lone rule "[A-Za-z]. |":
```
He saw it coming \*\*\*END!\*\*\* . He knew his houseplants would acquire posable thumbs after reading Darwin aloud to them \*\*\*END!\*\*\* . \*\*\*END!\*\*\*

The period, instead of ending a sentence, became the first character of the next sentence. To generalize, the last character matching the cut-rule always becomes the first letter of the next sentence. Make sure the cut-rules account for this fact.

## **6.5 Editing the** lex **source code file directly**

For users who would prefer to edit the actual lex source file for the default delimiter directly without using the **build\_delim** or **build\_delim\_user** interface may do so. The user must be careful, however, not to corrupt the actions of the cutrules and not-rules; otherwise, the delimiter will not work properly. The path of the lex source code for the default delimiter, sent.l, appears in Appendix B.

## **6.6 Using delimited output for uses other than input to crep**

The tools **build\_delim** and **build\_delim\_user** are built to readily work with **crep**. One may, however, delimit sentences with these tools and use the output for other purposes -- say, as input to other corpus tools. Other tools will inevitably accept sentences delimited with different strings (i.e. not the 'End of sentence' strings which **crep** uses); the **crep** tool **delim\_export** facilitates porting of **crep**-delimited text by allowing the user to easily convert the delimiting strings to something different. **delim\_export** effectively eliminates the need to construct a file scanner to modify the delimited corpus. See Section 7.4 for a complete description. **delim\_export** is also useful in making the output of a **crep** delimiter more readable.

## **6.7 Using custom delimiters with crep**

**crep** can either use a pre-built custom delimiter or build a delimiter on the fly. We will first demonstrate how to use a pre-built custom delimiter. The next example includes the -s switch; the custom delimiter we built in example 31 is the parameter  $of -s$ :

#### *EXAMPLE 34.*

**\$cat doctor.txt | crep -e 'Mr' -s my\_new\_delim** crep: Using user-defined sentence delimiter my\_new\_delim. Parsing Your Regular Expression(s)... crep: Expression Parser Warning: Expression `Mr` was not found in your definition file. It will be inserted LITERALLY into the flex file. Tagging words in your corpus file(s)... Building the flex file... Regular Expression: Mr Compiling the flex file... Executing Flex File... Matching sentences: Mr. T. went to see Dr. Shoebuckle last week. In just three hours , Shoebuckle cured Mr. T. The next day , Mr. T. notified Mrs. McFiggles at the Pentagon about the feat.  $\mathsf{\hat{S}}$ 

A delimiter may also be built on the fly in an actual call to **crep** via -b and -B. -b is used to call **build\_delim**; -B sends its parameter to **build\_delim\_user**:

#### *EXAMPLE 35.*

**\$cat doctor.txt | crep -e 'Mr' -b 'my\_new\_delim titles.sent'** Parsing Your Regular Expression(s)... crep: Expression Parser Warning: Expression `Mr` was not found in your definition file. It will be inserted LITERALLY into the flex file. Building new Sentence Delimiter based on user file titles.sent... Done. Delimiter is saved in executable file my\_new\_delim. Flex code is saved in this.flex. Tagging words in your corpus file(s)...

Building the flex file... Regular Expression: Mr Compiling the flex file... Executing Flex File... Matching sentences: Mr. T. went to see Dr. Shoebuckle last week. In just three hours , Shoebuckle cured Mr. T. The next day , Mr. T. notified Mrs. McFiggles at the Pentagon about the feat. \$

The output is, of course, the same as that of Example 34; the same delimiter was used, but in example 35 we built it in a call to **crep**. -B may be invoked in a similar fashion to make a call to **build\_delim\_user**.

Note that even in a call to **crep** with -b or -B, the executable delimiter as well as its corresponding lex source code files are saved just as they are in straight calls to **build\_delim** and **build\_delim\_user**.

## **6.8 Nonconventional delimiters**

**build\_delim** and to a greater degree **build\_delim\_user** can be used to construct a delimiter to break up a corpus in just about any arbitrary way. Consider the following corpus:

*EXAMPLE 36.* 

**\$cat letter.txt** Dear Sirs stop I have made a decision regarding your offer for employment stop By this time tomorrow I will be working in a fish processing factory in Alaska stop I have found my calling stop I would have taken your offer but it lacked adventure stop Sincerely Garman E. Kak stop

*With the delimiter source file* stop.sent *appearing as follows:*

```
$cat stop.sent
%stop[ ] |
%%$build_delim_user stopdel stop.sent
```

```
Building new Sentence Delimiter based on user file stop.sent.
New executable delimiter will contain NO default rules or definitions...
   Done. Delimiter is saved in executable file stopdel.
   Flex code is saved in stopdel.flex.
\ddot{\rm s}We can now break up the corpus accordingly :
$stopdel < letter.txt | delim_export "
> ***END!***
> "
Dear Sirs stop
 ***END!***
 I have made a decision regarding your offer for employment stop
  ***END!***
 By this time tomorrow I will be working in a fish processing factory in
Alaska stop
  ***END!***
 I have found my calling stop
 ***END!***
 I would have taken your offer but it lacked adventure stop
  ***END!***
 Sincerely Garman E. Kak stop
  ***END!***
$
```
To generalize, the user may create a delimiter to break up a corpus in may different ways -- by paragraph, by semicolon, or by most any arbitrary delimitation, simply by changing the entries in a delimiter source file and running **build\_delim** or **build\_delim\_user**.

## **6.9 Analyzing the created** lex **file for errors in your original delimiter source file**

In every call to **build\_delim** or **build\_delim\_user**, the lex file created from the delimiter source file is saved for the user's benefit (note the line 'Flex code is saved in <filename>.flex' every time **build\_delim** and **build\_delim\_user** are called). An analysis of the lex file may reveal errors inherited from the original delimiter source file. If, for instance, the lex file contains strange uncompilable code, the user may then reference the corresponding rule or rules in the delimiter source file to fix the error.

# **7. OTHER ASSOCIATED TOOLS OF crep**

In addition to **build\_delim** and **build\_delim\_user** (Section 6), the following five tools can be used in conjunction with **crep**. The first two, **crep\_clean** and **crep\_prep**, were designed exclusively for **crep**. The last three, **rcat**, **delim\_export**, and **diff\_clean**, may be used more universally.

# **7.1 crep\_clean**

After using the -k option, the user may wish to delete the temporary files directly, and not have to run **crep** again to destroy them. By running **crep\_clean**, the **crep** temporary files in the current directory are removed one by one, asking the user for verification at each filename.

*EXAMPLE 37.* 

```
$crep_clean
rm: remove EmptyExpFilecrep? y
rm: remove EmptyExpFilecrep.make? y
rm: remove EmptyExpFile.lex.crep? y
rm: remove EmptyExpFile? y
rm: remove in.tagged? y
rm: remove match_file? y
rm: remove sent_file? y
rm: remove crephelp.o? y
rm: remove Found_nums.txt? y
```
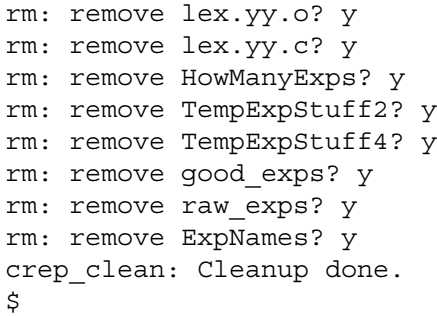

Peeking at some of these files may prove interesting to those who are interested in what makes **crep** tick.

# **7.2 crep\_prep**

If the user would prefer to tag many corpora in one stage rather than having to run **crep** each time he or she wants a new corpus tagged, **crep\_prep** can be used. **crep\_prep** simply tags and preps the input (from standard input) so it may be used with **crep**. **crep\_prep** performs the tasks of the tagging module in figure 4-1.

**crep\_prep** takes one required parameter (the name to give the file that will hold the tagged input) and one optional parameter (the name of a user-defined sentence delimiter to use instead of the default).

*EXAMPLE 38.* 

```
$cat sample | crep_prep sample.tagged
The output is being sent to sample.tagged.
$
```
#### *EXAMPLE 39.*

```
$cat sample | crep_prep sample.tagged my_delim
Using user-defined sentence delimiter my_delim.
The output is being sent to sample.tagged.
$
```
## *A H E L P F U L T I P*

When you pre-tag input, and then change the sentence delimiter, the pre-tagged input will always reflect the delimitations provided by the old delimiter, since delimiting occurs *before* tagging (checking for delimitation *after* tagging is unrealistic, since tags must also be taken into account). You must re-tag input to reflect the new delimiter. Section 6 covers building a new delimiter.

## **7.3 rcat**

**rcat** is a general-purpose recursive cat function. **rcat** will cat every file in the directory (specified as its parameter), and then will recursively cat all the files in any the directory's subdirectories, and so on. Here are the shell functions:

```
function catall {
 for i in `/bin/ls`
  do
     echo ITEM: $i
    if [ -d "$i" ]; then
       cd $i
       catall $i
       cd ..
     else cat $i
    fi
   done
}
function real rcat {
 cd $1
 catall
  cd $2
}
function rcat {
 real_rcat $1 $PWD/
}
```
**rcat** can be used to input textual corpora into **crep**, but can also be used with grep, or any UNIX executable that accepts input from standard input.

# **7.4 delim\_export**

Corpora delimited by **crep** may easily be inputted into other corpus tools with **delim** export. Since tools may not agree on a standard sentence delimitation marker, **crep** allows the user to change the marker to any arbitrary string without needing to construct a file filter. Simply give **delim\_export** the delimiting string as its only parameter, and pass in the delimiter corpus as standard input (See example 40).

Thus, the **build\_delim** interface may be used to create a delimiter which is used with corpus tools other than **crep.** In example 40, we shall run **delim\_export** on the corpus introduced in section 6.1. Keep in mind that below we use **sent**, the default delimiter; but the user may use *any* delimiter created with either **build\_delim** or **build\_delim\_user** in conjunction with **delim\_export**.

As an added advantage, **delim\_export** can be utilized to improve the clarity of delimited output when intended for human consumption.

*EXAMPLE 40.* 

```
$cat story.txt | sent | delim_export "
> ***END!***
> "
   Once upon a time, there was an aardvark named Vance.
  ***END!***
He owned a nice flat in the Lower East Side.
  ***END!***
Unlike other aardvarks, he didn't eat any ants.
  ***END!***
Indian food was actually his favorite.
  ***END!***
One day, Vance put on his best three-piece suit in search of a tasty lunch.
 ***END!***
When he was enjoying his Biryani, he noticed across the dining room a very
handsome frog, dressed businesslike, with the Wall Street Journal under his
arm.
  ***END!***
Vance leaned over to him and asked, "What would you call behavior such as
ours?"
 ***END!***
The frog dabbed his mouth daintily with the corner of his napkin and
returned, "When in Rome, do as the Romans do."
  ***END!***
```
# **7.5 diff\_clean**

**diff\_clean** removes the  $\lt$ ,  $\gt$ , and number codes output by diff. **diff\_clean** may be
used in conjunction with **crep** or outside of **crep** when the diff formatting characters do not wish to be seen. An example using **diff\_clean** appears in Example 17.

# **APPENDIX A. SUMMARY OF crep OPTIONS**

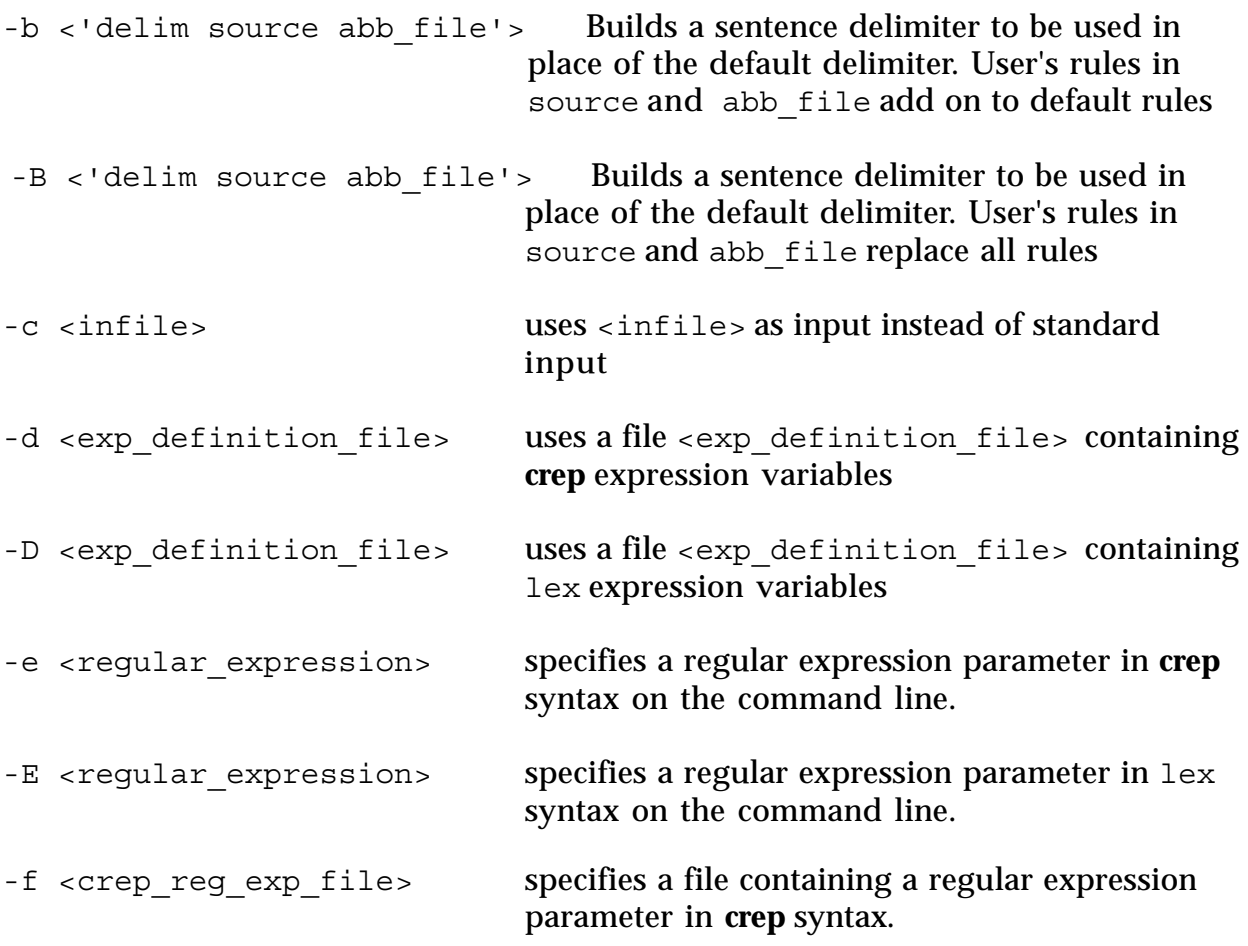

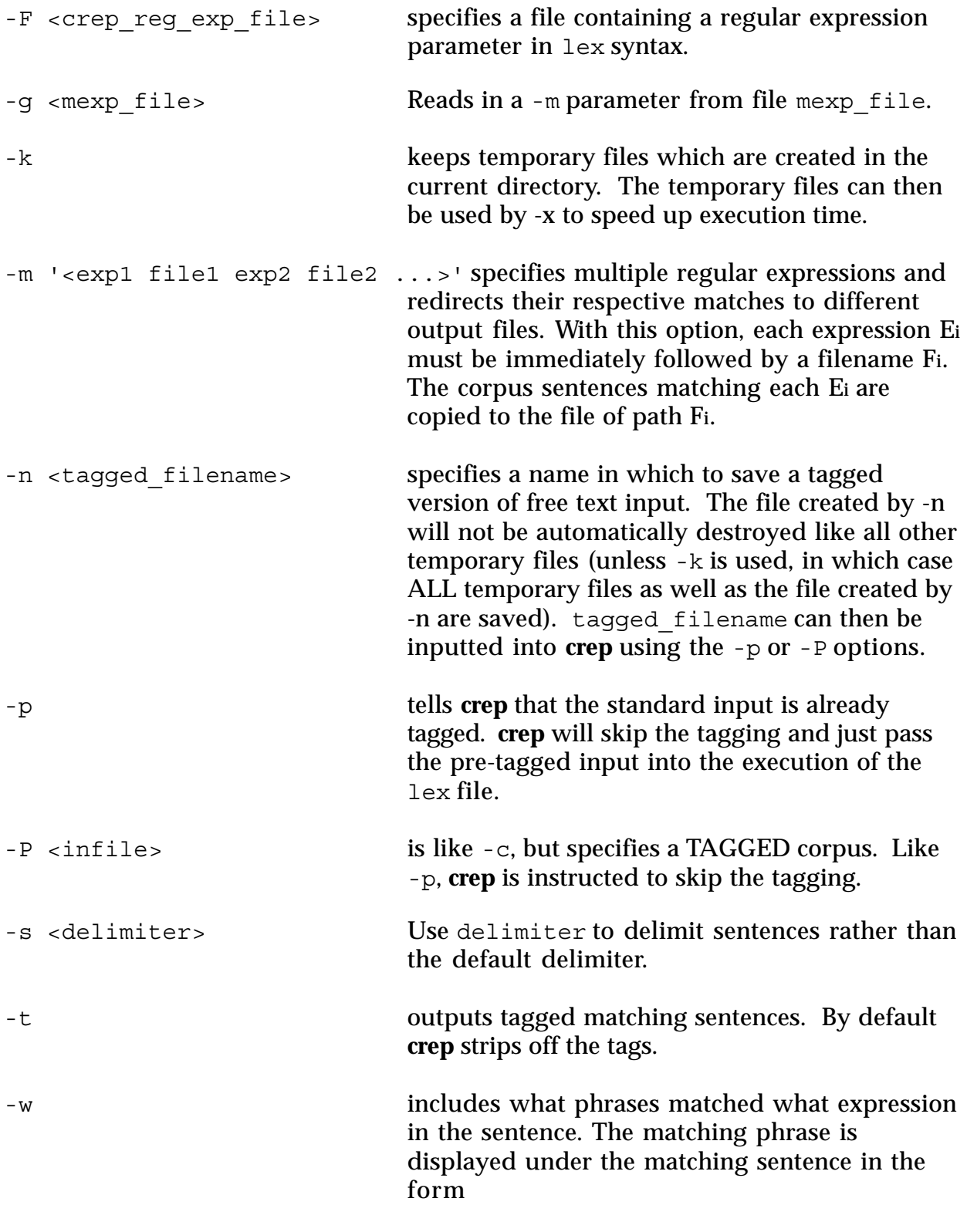

<expression>: <matching\_phrase>

By default, **crep** simply outputs the matching sentences without this information.

-x speeds up execution by skipping the compilation time normally needed by **crep**. NOTE: this option can only be used after the -k option has been used. Also, since -x uses the previously compiled lex file, if the user changes either the expression parameter or the -d/-D parameter, a new lex file must be compiled. -x is only useful if the user wishes to run the *same* expression with *different* input files or with *different* output formats.

# **APPENDIX B. WHERE TO FIND crep**

**crep** and all of the associated tools (with the exception of pos ) are located in the Columbia University CS file system in /u/peptic/darrin/crep/bin/.

The test corpora sample, doctor.txt, and story.txt live in /u/peptic/darrin/corpus/.

sent.l appears in /u/peptic/darrin/crep/src/tag\_mod/.

A more detailed version of the variable definition file ExpFile is located in /u/peptic/darrin/lexp/.

**rcat** lives in /u/peptic/darrin/crep/bin/ as reat code. The user may include **rcat** in his/her .profile, or any executable shell script.

The source code for pos lives in  $/u/r$ hythmics/smadja/POS/. A shell script which calls the tools of pos appears in  $/u/$ peptic/darrin/crep/bin/. For more information on pos, the user should contact Ken Church at kwc@research.att.com.

If the user is accessing a copy of **crep** which lives somewhere besides the Columbia University CS file system, or if any of the above files seem to be moved, check the readme file in the **crep** directory for the most up-to-date information on **crep**.

## **APPENDIX C. ERROR MESSAGES**

There are two kinds of errors the user may see: **crep's** own error messages, and those of the external tools (lex and pos) called by **crep**.

#### **C.1 crep's own error messages**

As a convention, any error caught directly by **crep**, and not one of the other tools, will be prefaced by 'crep:' in the output. Warnings will be prefaced by 'crep: <module> warning:'. Warnings may not be harmful to the functionality of **crep**, and in fact may be the desirable behavior of the user.

#### **C.2 Errors signaled by** lex

If there are lex syntax errors a) in the variable definition file; b) the regular expression; or c) the user-authored sentence delimiter file (Section 6), lex will signal an error when compiling from within **crep**, and **crep** will abort execution. The lex documentation should be referenced for further information on these errors.

### **C.3 Errors signaled by** pos

Any errors trapped while in the tagging module not prefaced by **crep**: will be pos errors.

# **APPENDIX D. LISTING OF** pos **TAGS**

Following is a listing of the part of speech tags assigned by pos. The tag set is identical to the set used to tag the Brown Corpus in Francis and Kucera's *Frequency Analysis of English Usage: Lexicon & Grammar* (Houghton Mifflin, 1982).

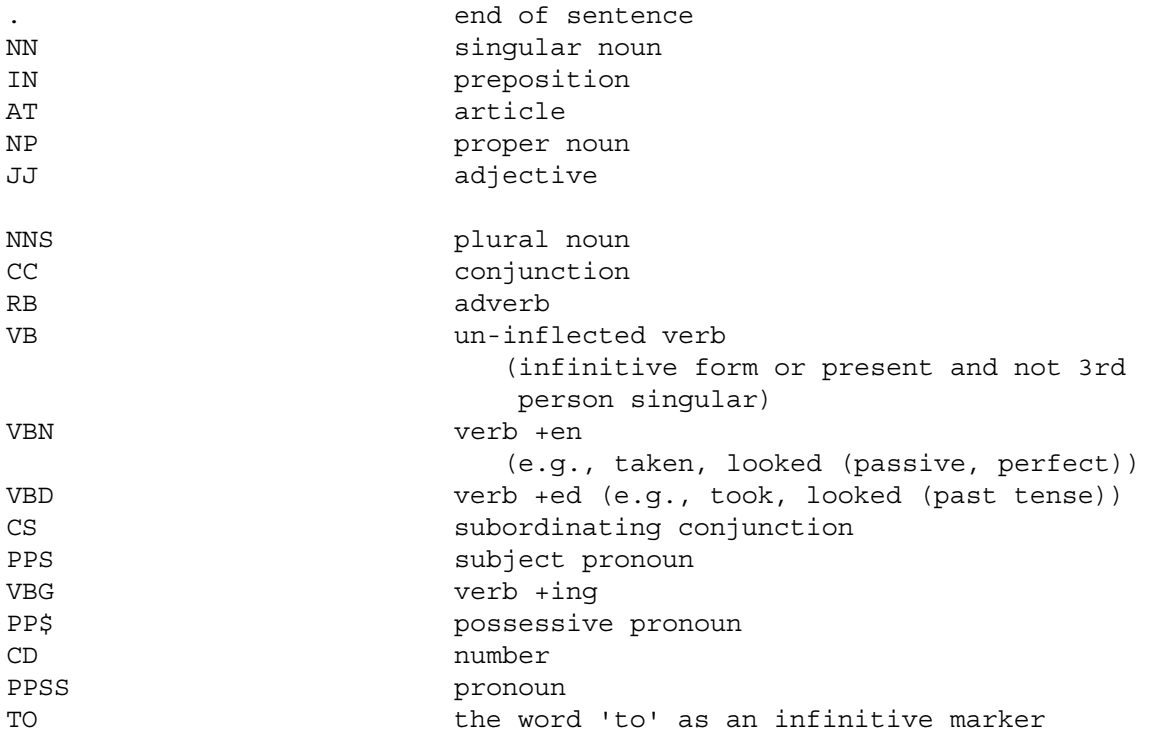

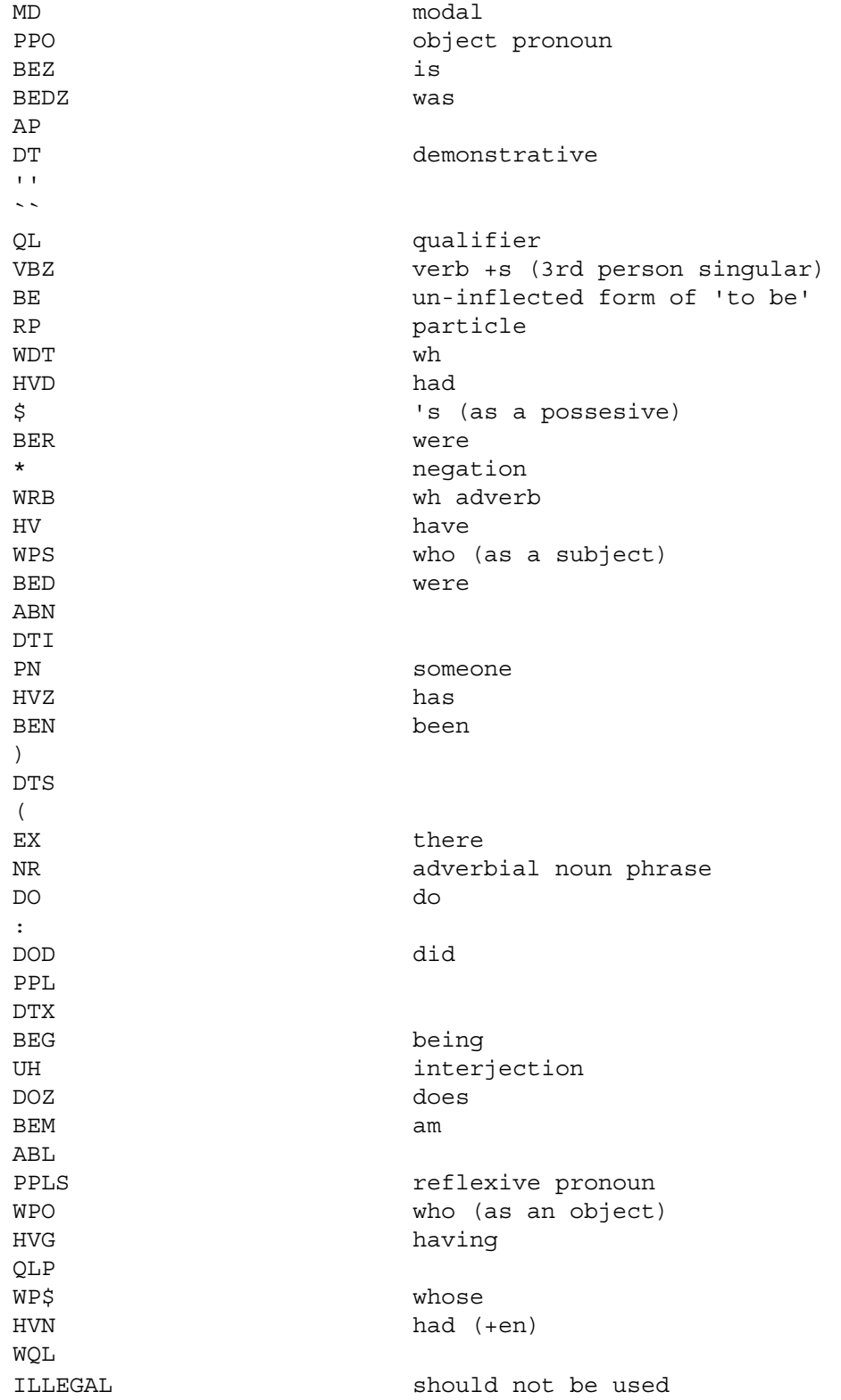